IEEE1394&USB2.0 DVD ± R/RW UNIT

# IEEE 1394 & USB 2.0 DVD $\pm$  R/RW

LDR-E4242FU2

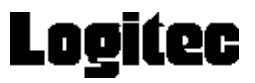

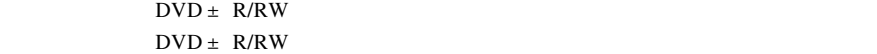

 $DVD \pm R/RW$ 

CD-ROM/DVD-ROM

Windows® Microsoft Corporation Pentium® Celeron® Intel B's Recorder GOLD B's CLiP B's

# B's STUDIO ....42

設定編 書き込み・再生編

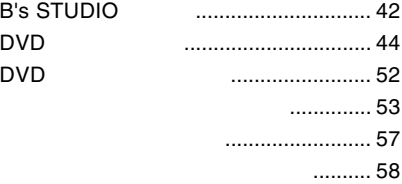

### B's <sub>contract</sub> contract to the contract of  $\mathcal{B}$

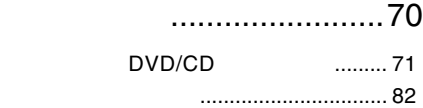

# ソフトウェアについて......86

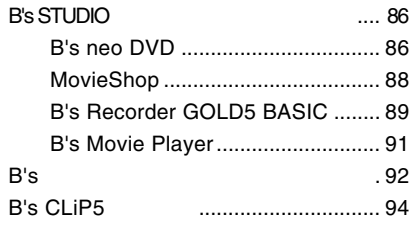

# わからない場合 ..................................... 95 アンインストールについて ................ 103

# ハードウェア仕様 ...........106

お問い合わせについて ....................... 108

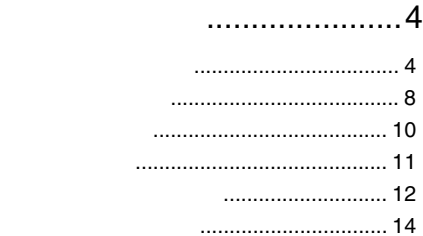

# 使えるようになるまで......15

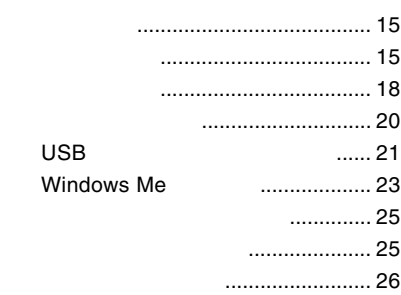

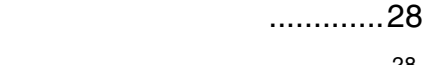

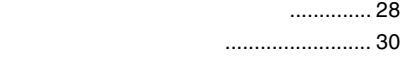

### 補足説明 ...........................34

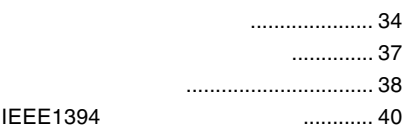

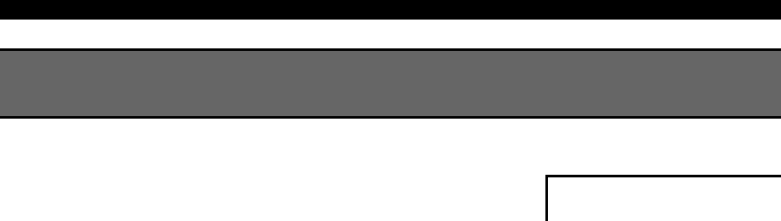

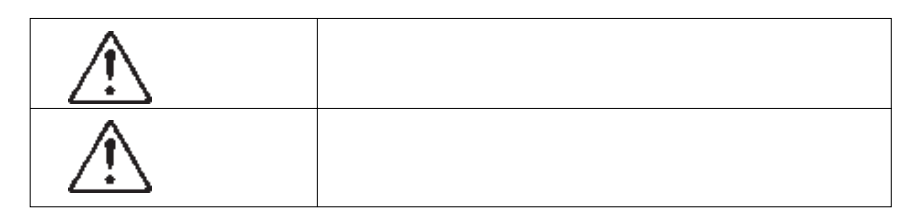

・本書は読み終わった後も、必ずいつでも見られる場所に保管しておいてください。

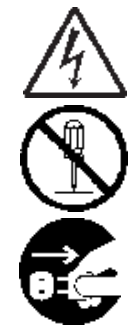

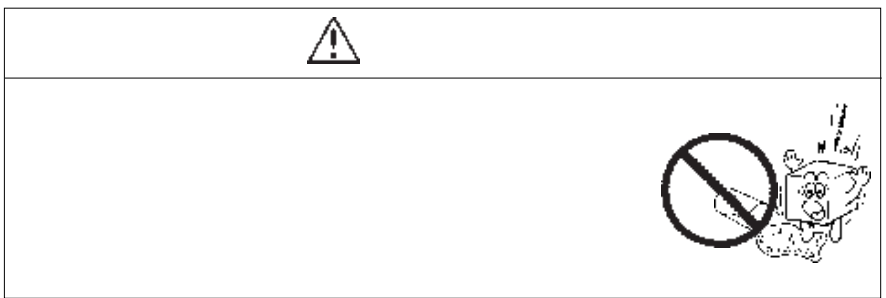

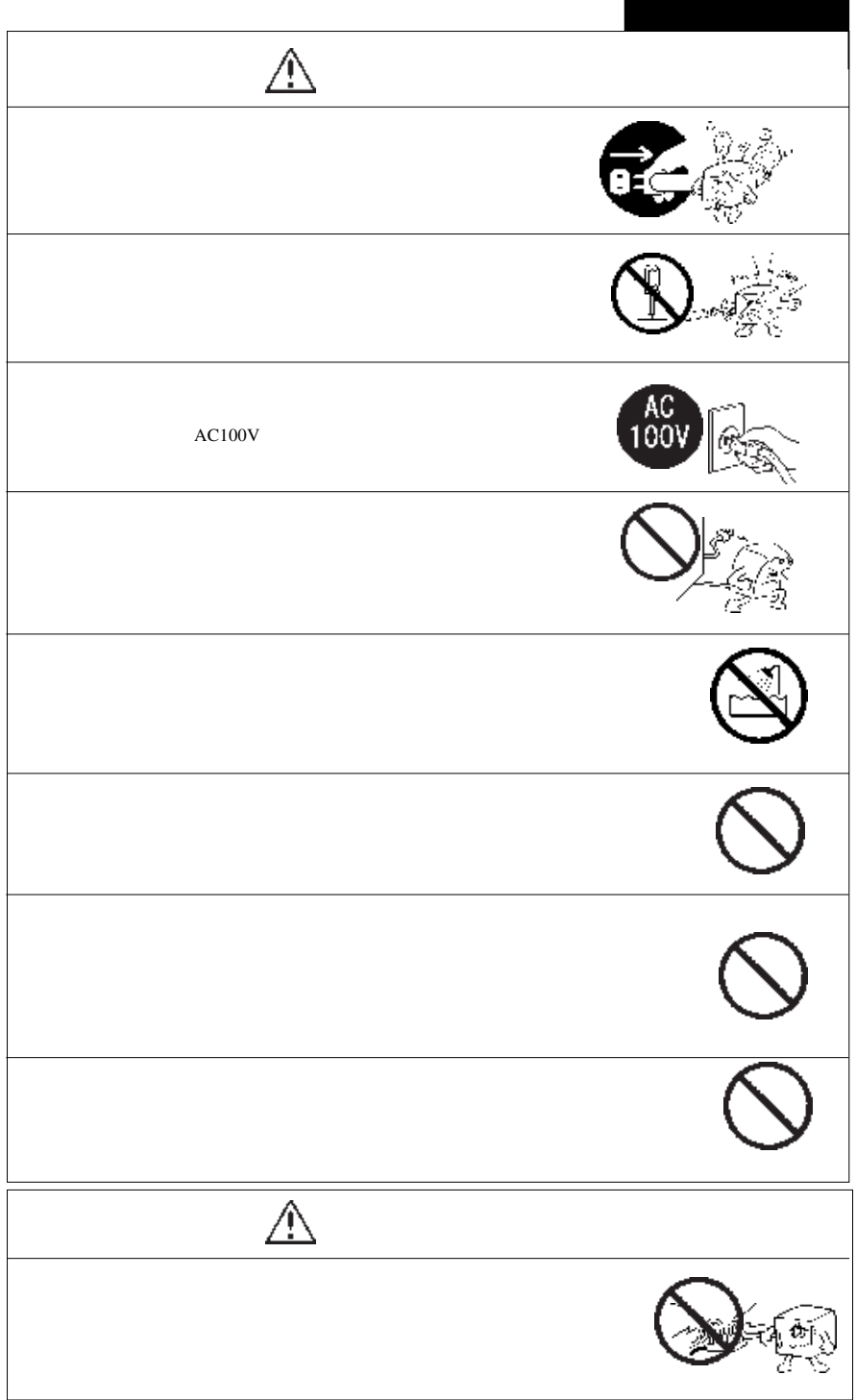

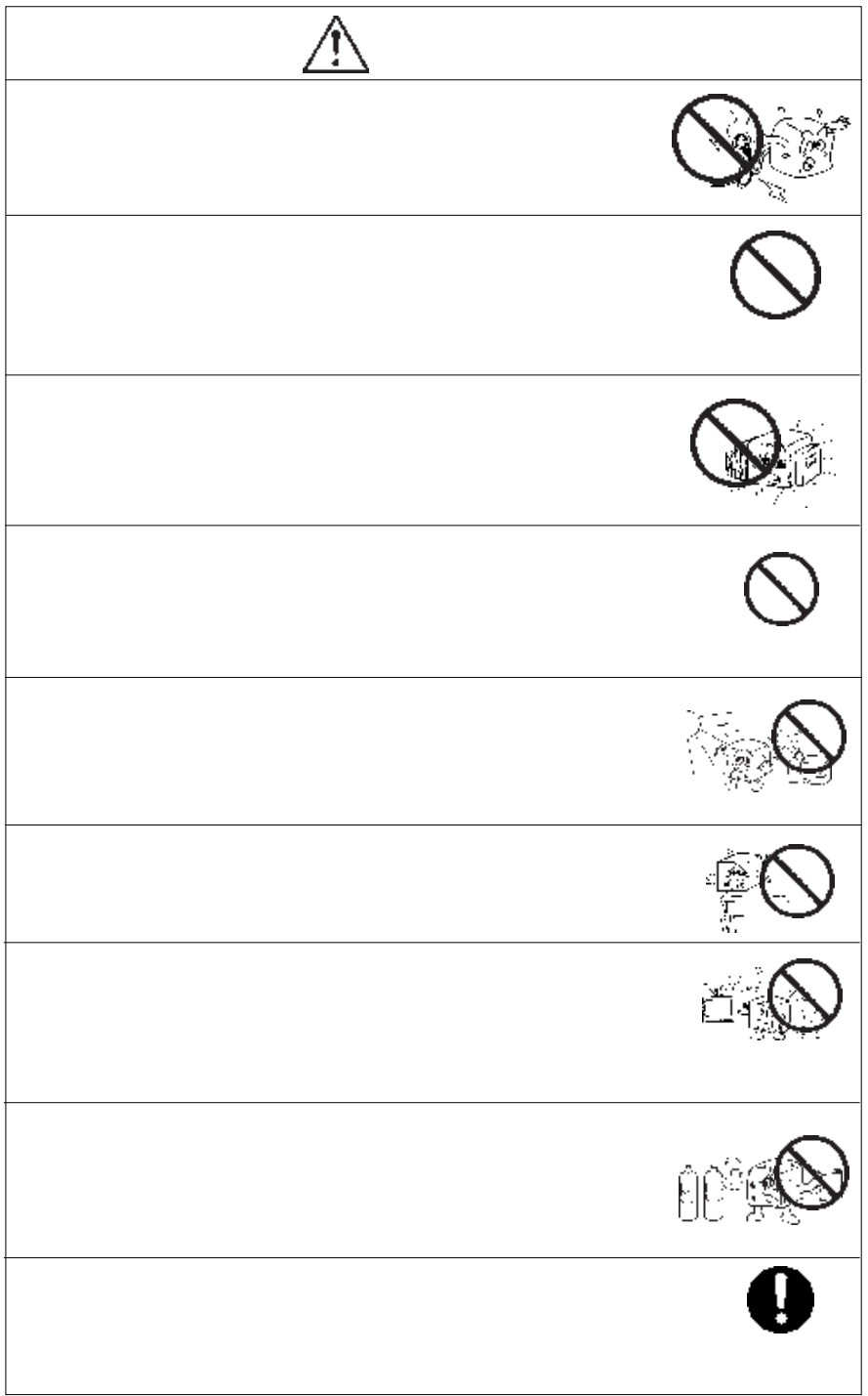

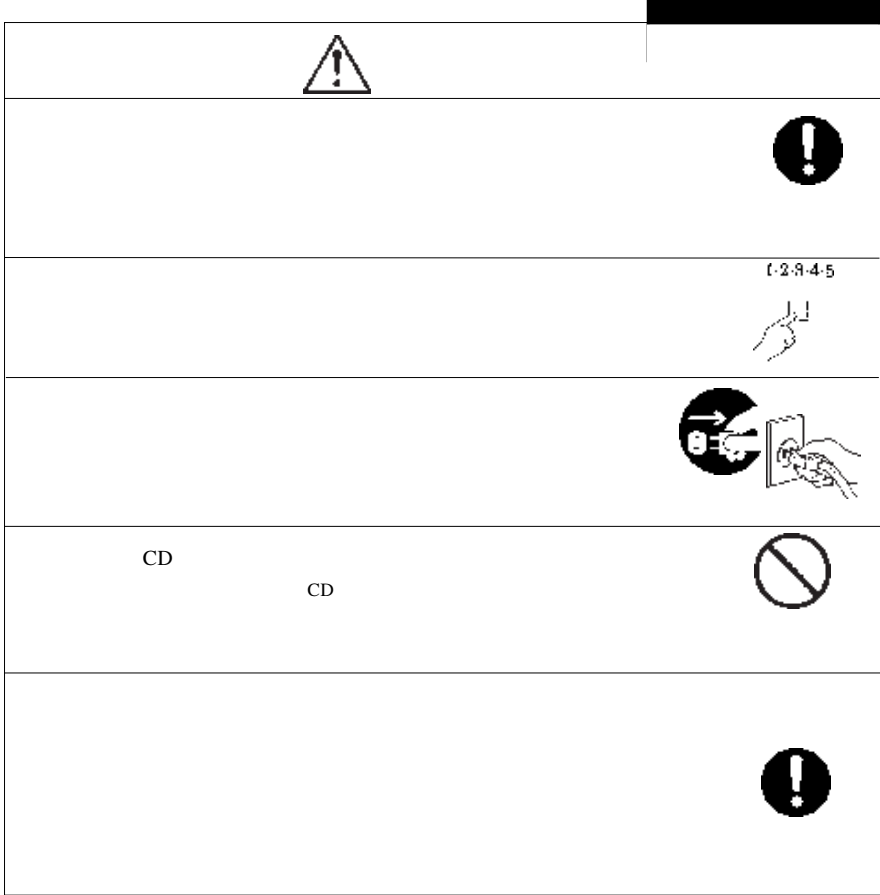

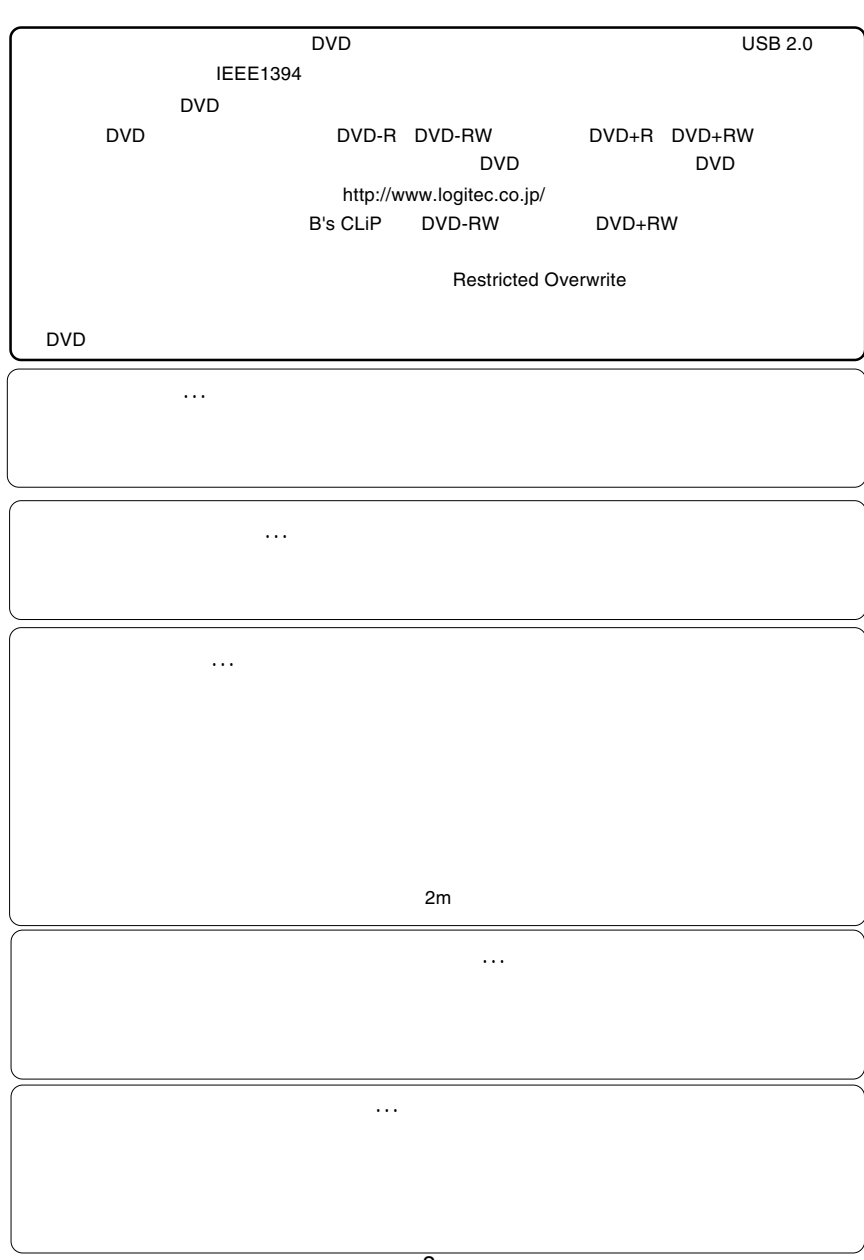

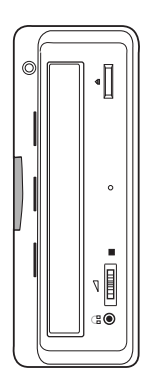

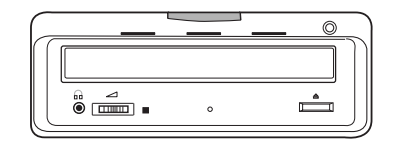

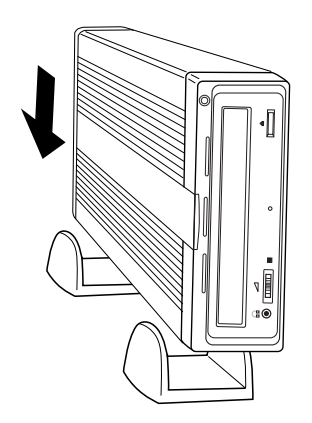

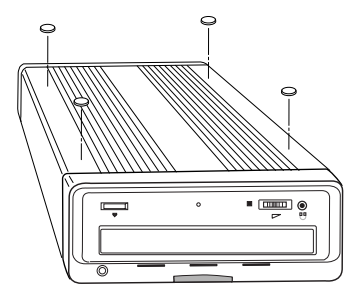

- - 9 - -

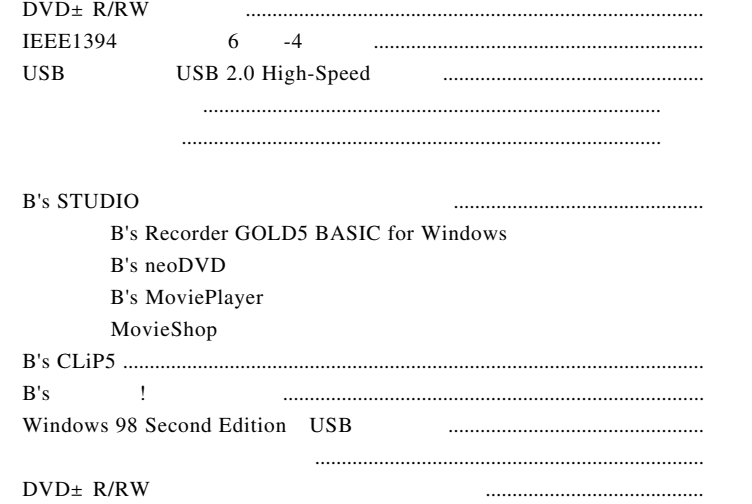

CD-ROM Software Pack

 $DVD+R/+RW$   $DVD-R/RW$   $CD-R/RW$ USB 2.0 IEEE1394

製品の特徴

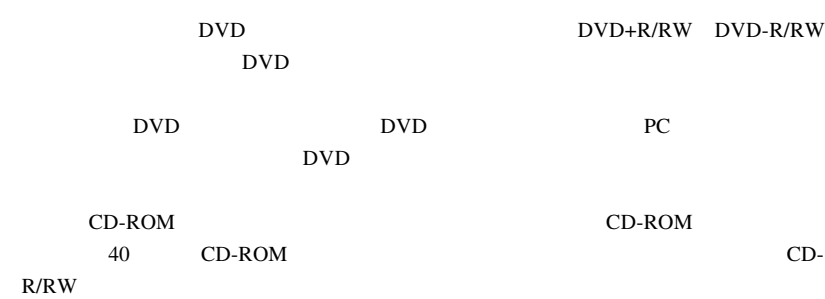

Windows

DVD+R DVD-R

| <b>DVD</b>                  |        |           |    |
|-----------------------------|--------|-----------|----|
|                             |        |           |    |
| DVD-R Ver.1.0               | 3.95GB |           | 5  |
| DVD-R for Authoring Ver.2.0 | 4.7GB  |           | 5  |
| DVD-R for General Ver. 2.0  | 4.7GB  | /2<br>4   | 5  |
| DVD-RW Ver.1.1              | 4.7GB  | 2<br>/1   | 5  |
| $DVD+R$                     | 4.7GB  | /2.4<br>4 | 5  |
| DVD+RW                      | 4.7GB  | 2.4       | 5  |
| DVD-ROM single              | 4.7GB  |           | 12 |
| DVD-ROM dual                | 8.7GB  |           | 7  |
| DVD-Video                   |        |           | 5  |

 $USB$  1.1

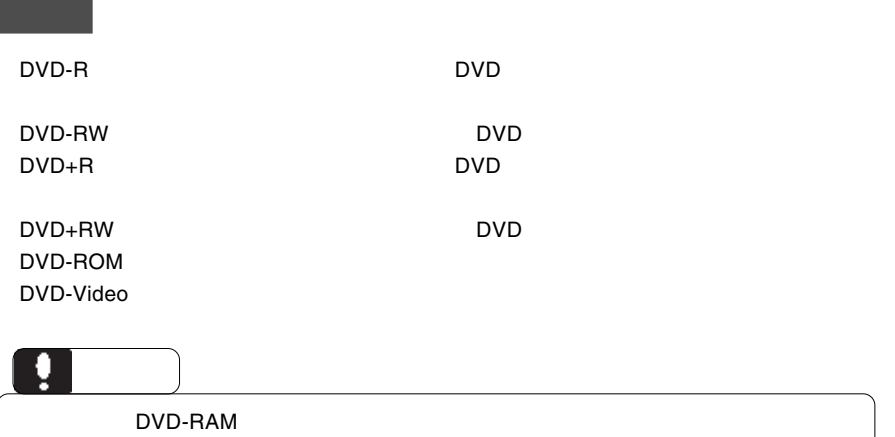

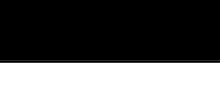

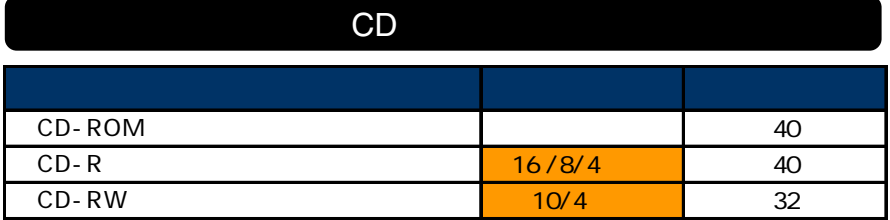

USB 1.1 CD

CD-ROM : CD-ROM : CD-ROM : CD-ROM : CD-

 $CD-R$  :  $\blacksquare$ 

CD-RW

各部の名称と機能

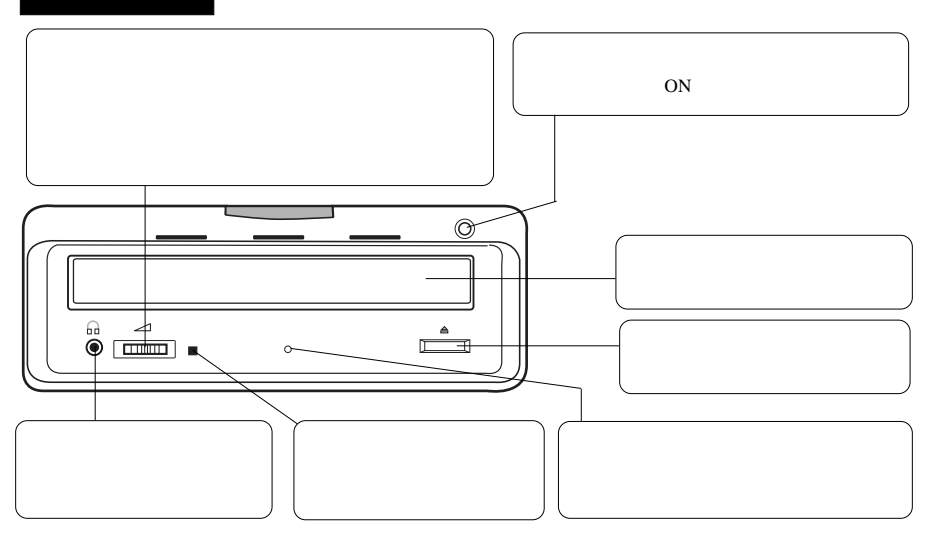

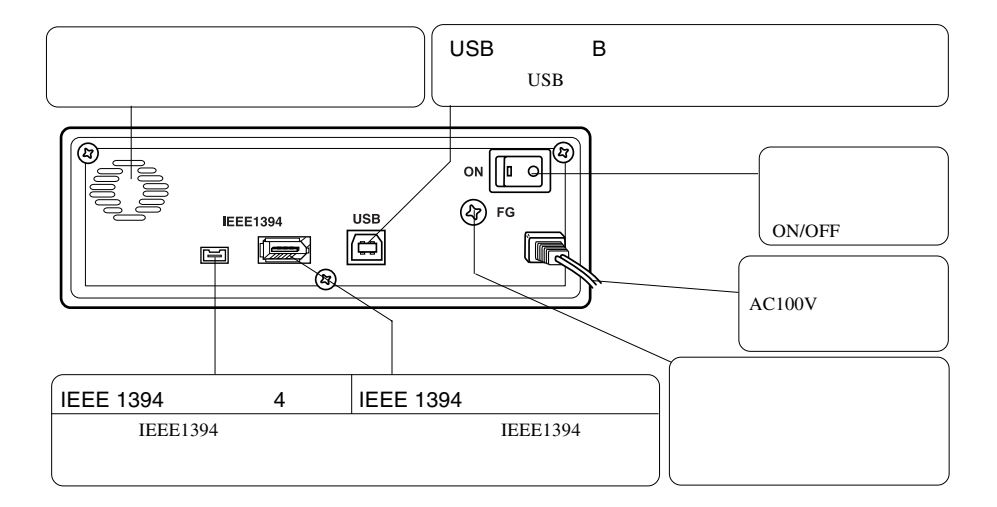

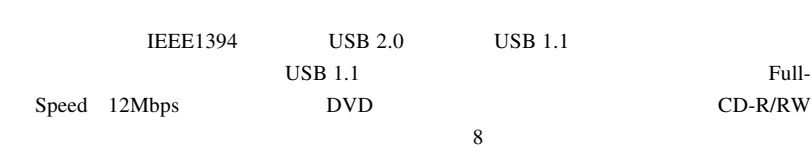

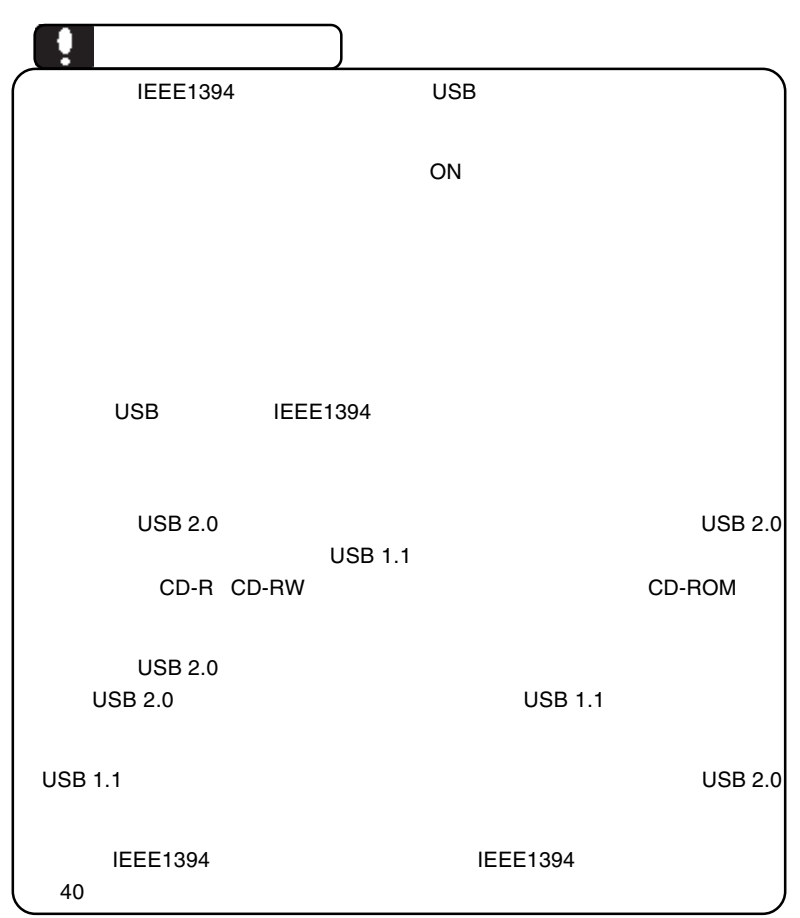

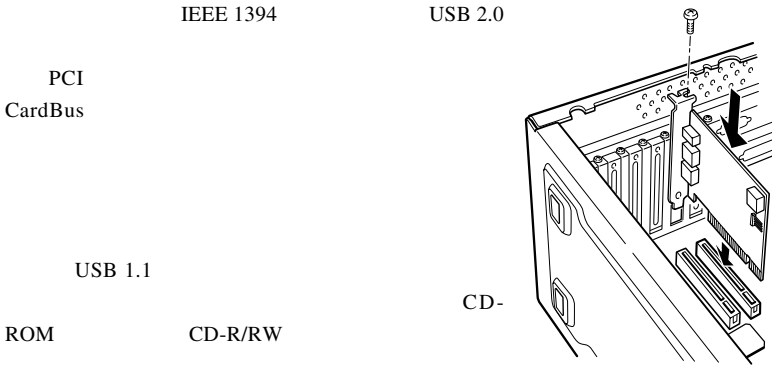

IEEE 1394 USB 2.0 0

PCI IEEE 1394

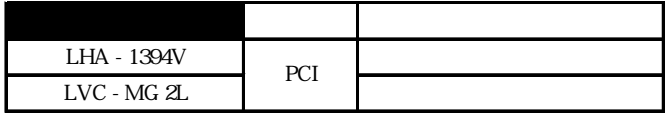

CardBus IEEE 1394

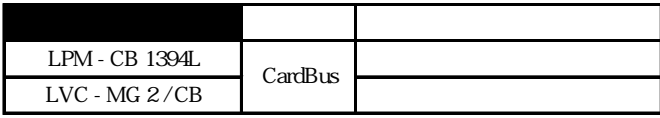

PCI USB 2.0

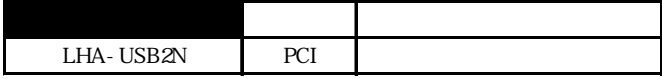

CardBus USB 2.0

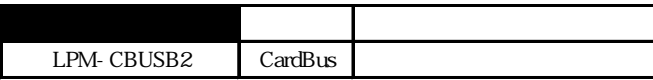

#### **IEEE1394**

**IEEE1394** Windows 98 Second Edition

Windows 98 Second Edition IEEE 1394

 $IEEE 1394$ 

Software Pack CD-ROM Windows 98 Second Edition Software Pack CD-ROM CD-ROM

Windows 98 SE IEEE 1394

*Software Pa* リフトウェアパック  $y$  or  $s$  fubio ●) おょうク~だ 1 パックアップ **Bitte** CLP 動きの物  $0<sub>87</sub>$ ID Logited .....

**Software Pack** ソフトウェアパック その他 ● Adobe Aurolast Reader Ver 5.1.0 インストール<br>① Windows 98 SE用 IEEE 1394アップデータ お問い合わせについて о .<br>Indians 98: Sussinal Editionや使用するEEEEE SHOREを選ばけして、様々な機<br>CDMを行うファブデートをジュームを通用します。  $...$ ID Logites ..............  $9n7$ 

1.「その他」ボタンをクリックします。 2. Windows 98 SE IEEE 1394アップデータ」

**Windows 98 Second Edition Construction Construction Windows Me** Windows XP 2000

D:¥start.exe OK

**D:** CD-ROM CD-ROM CD-ROM

 $ON$ 

Windows XP 2000

**Administrators** 

IEEE1394 USB

## **IEEE 1394**

 $AC100V$  ON

**IEEE 1394** 

**IEEE 1394** 

**IEEE 1394** 

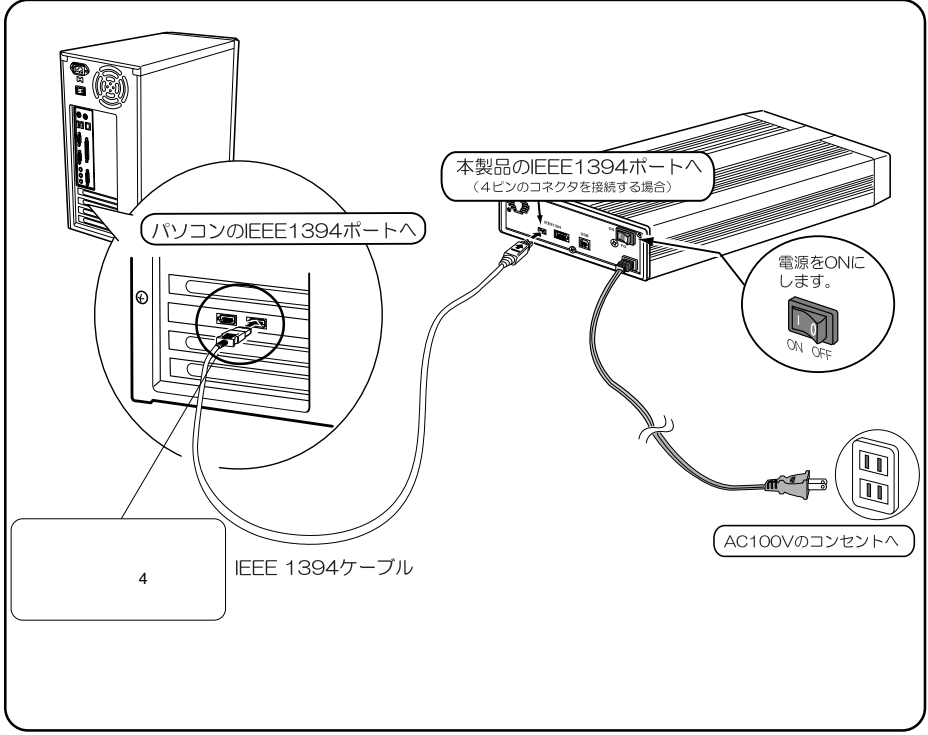

USB

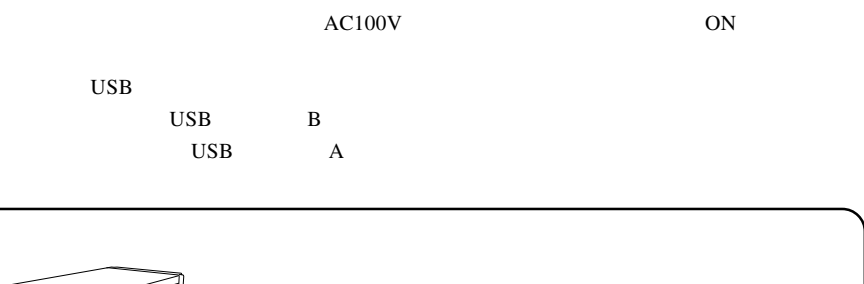

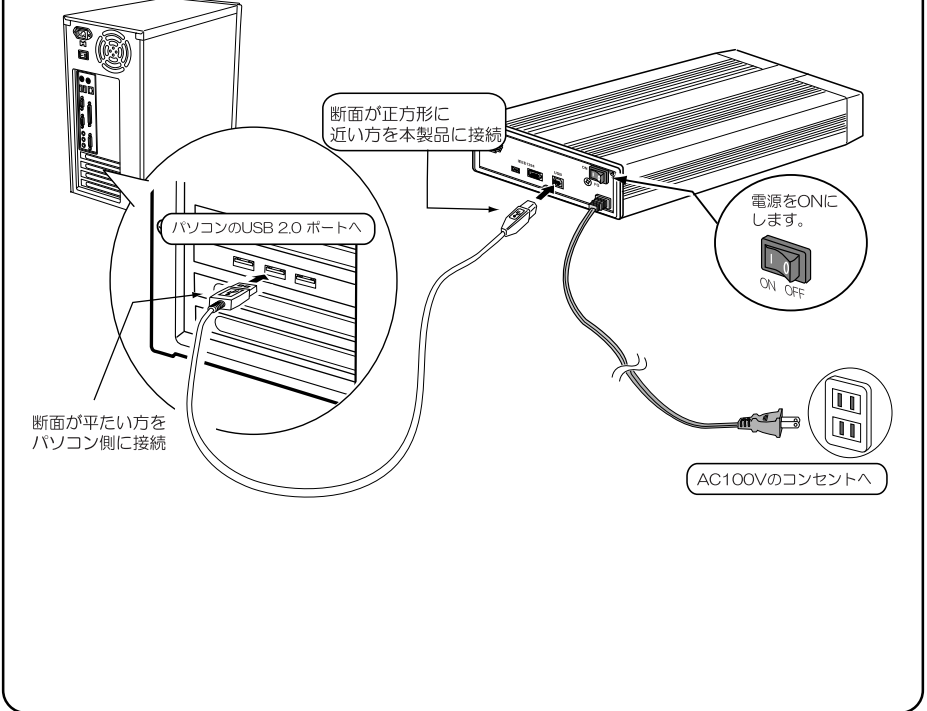

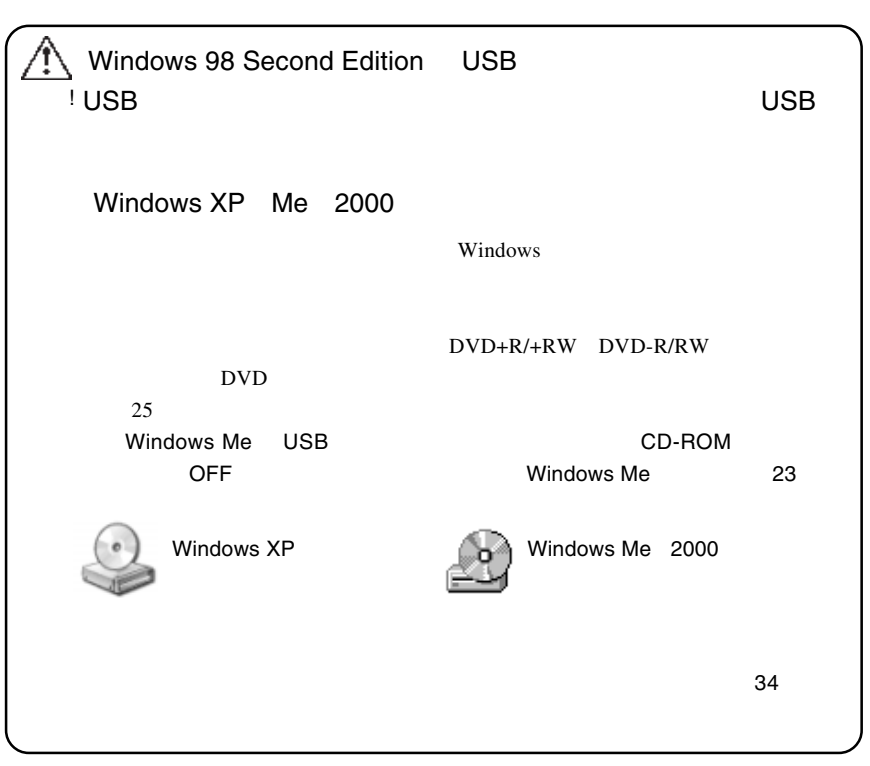

USB

#### Windows 98 Second Edition USB

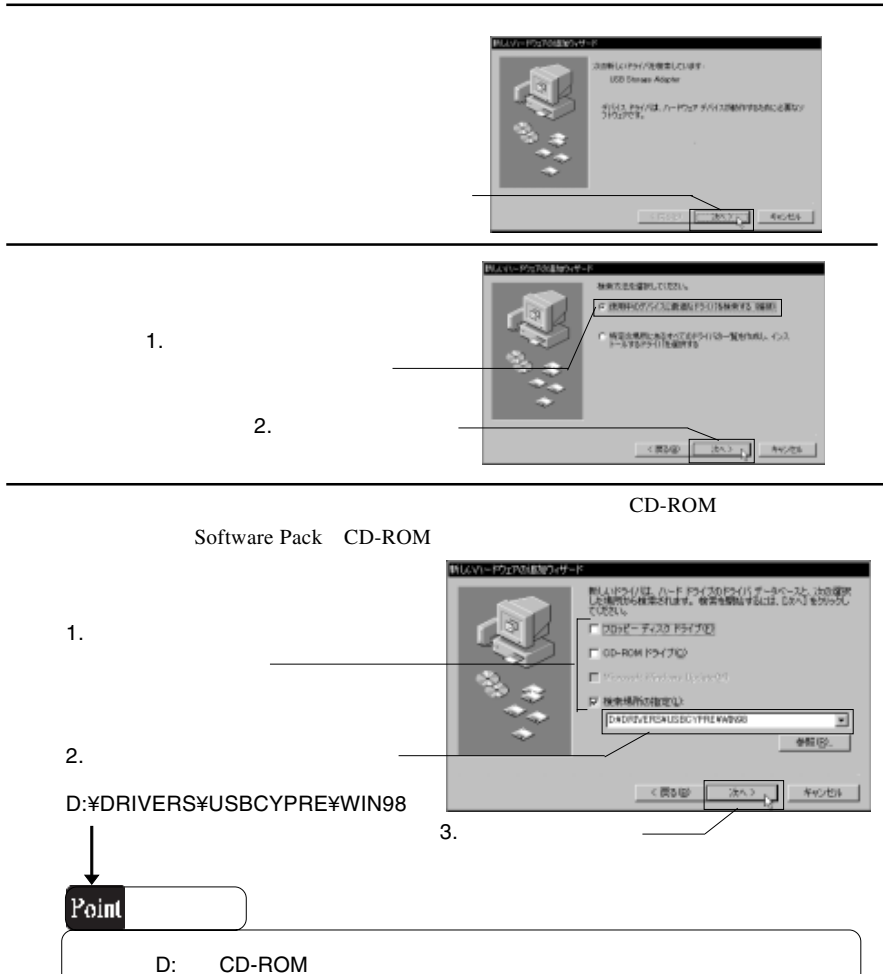

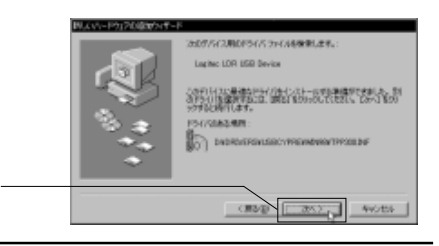

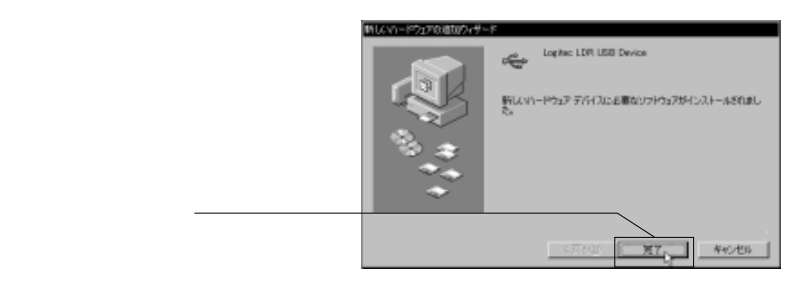

USB  $\overline{U}$ 

DVD+R/+RW DVD-R/RW  $U$ 

 $25$ 

### Windows Me

Windows Me

手順で本製品のCD-ROM自動挿入機能をOFF に設定してください。

 $USB$ 

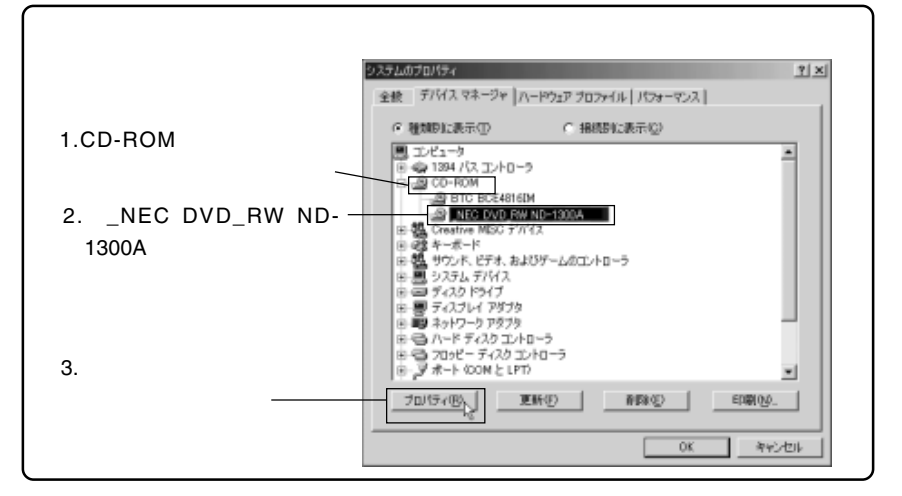

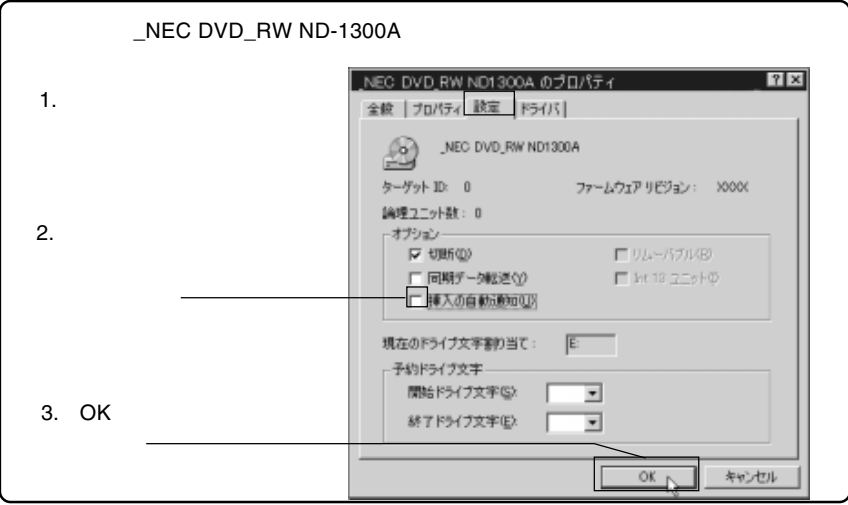

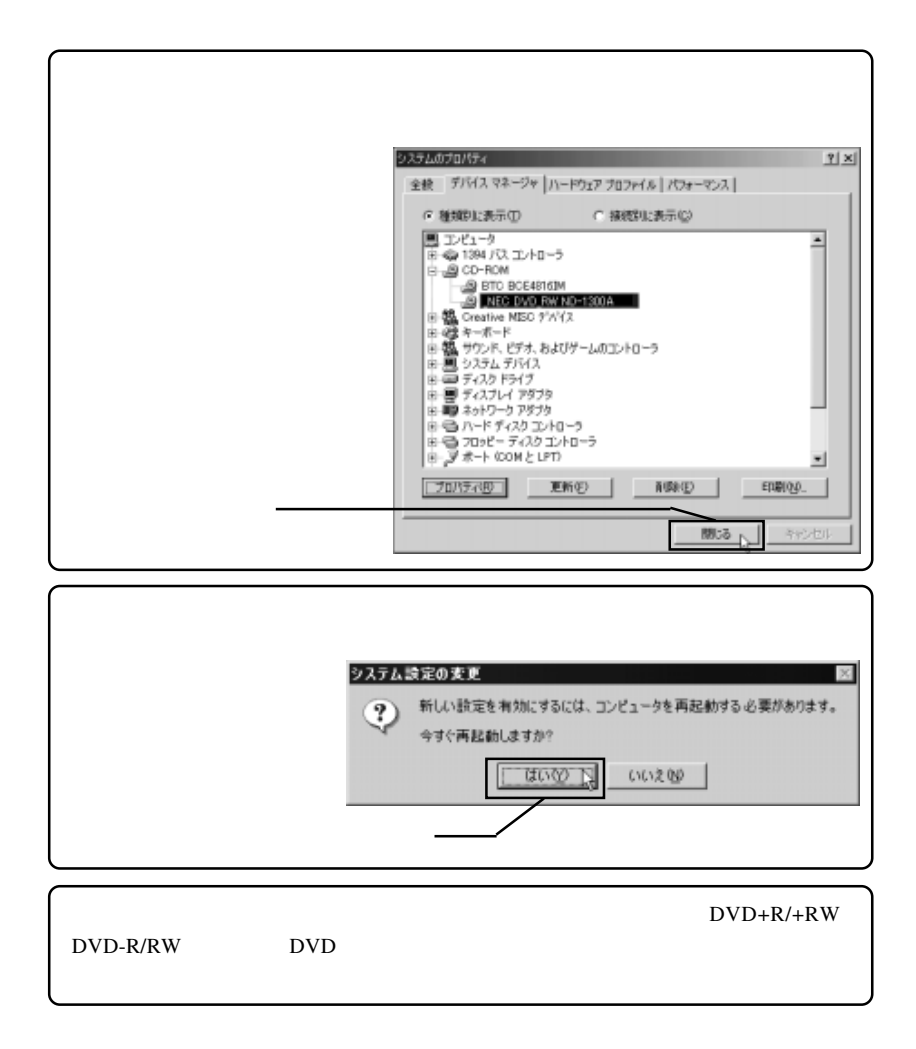

#### DVD-ROM

DVD+R, DVD+RW, CD-R,CD-RW DVD DVD  $DVD \pm R/RW$ DVD

ソフトウェアのインストール

DVD-R,DVD-RW,

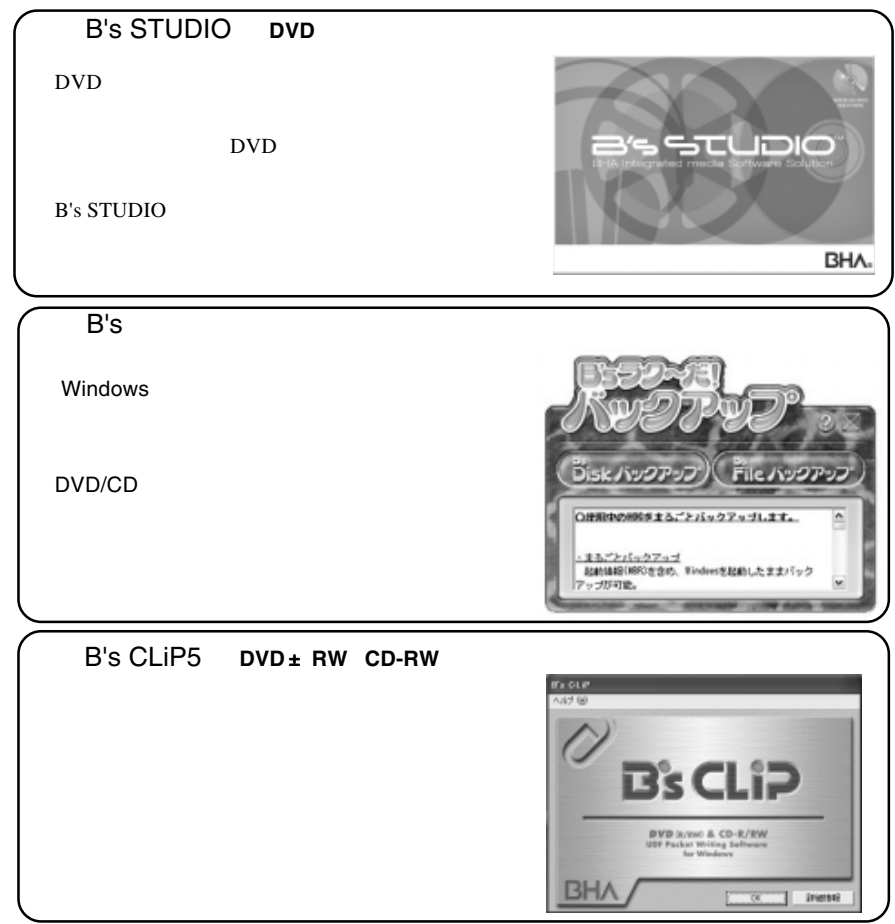

 $\overline{2}$ 

Software Pack CD-ROM

インストールに必要なもの

WIndows  $XP = 2000$ 

**Administrators** 

. 自動的にセットアップランチャーが表示されます。インストールするソフトウェア

. Software Pack CD-ROM CD-ROM

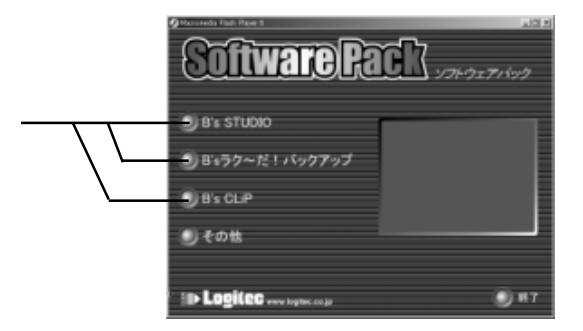

 $\mathsf{DVD}}$ 

. クリックすると各ソフトウェアの画面に切り替わります。その画面で「インストー

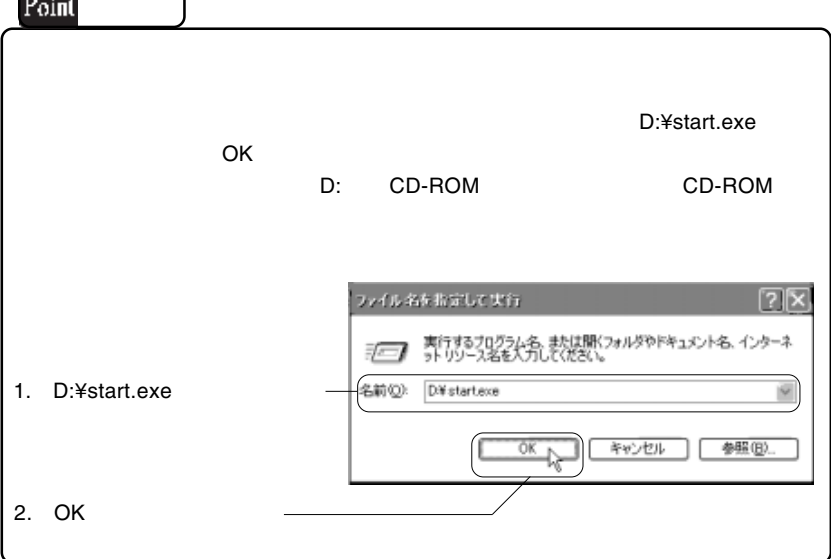

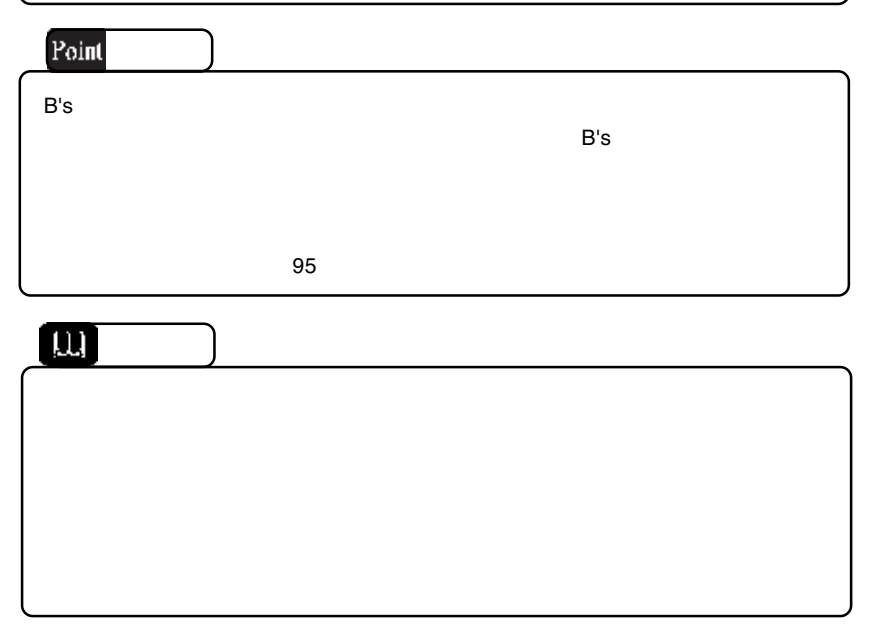

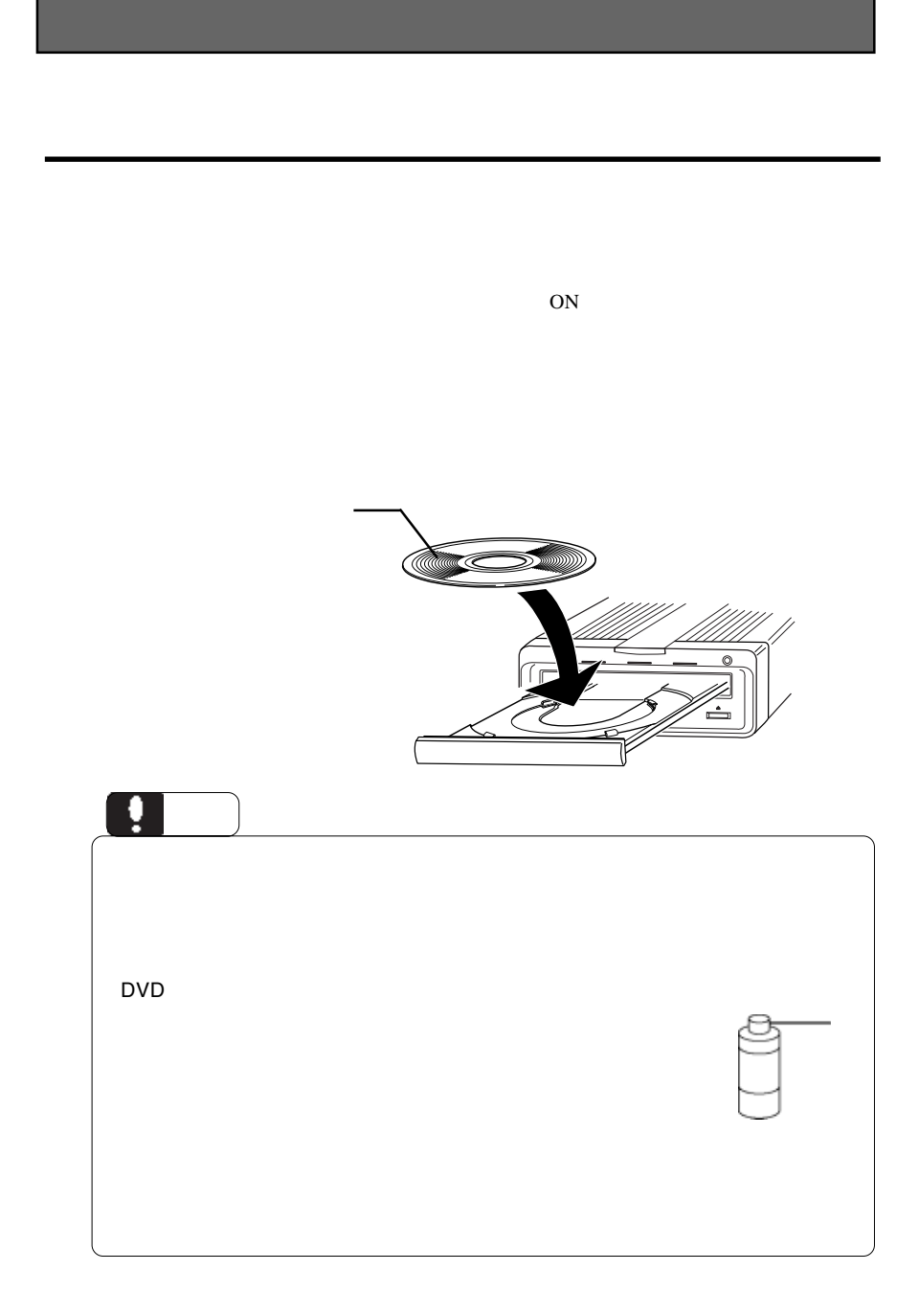

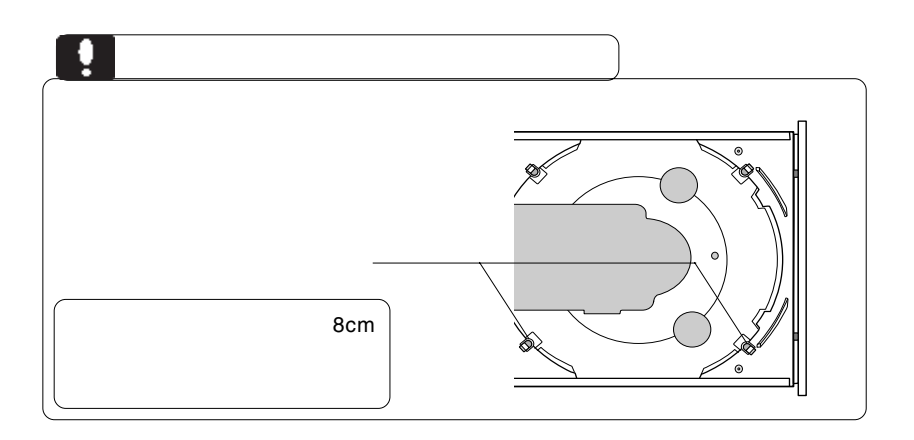

できます。これを行なうときには、必ず本製品のコミュニュー

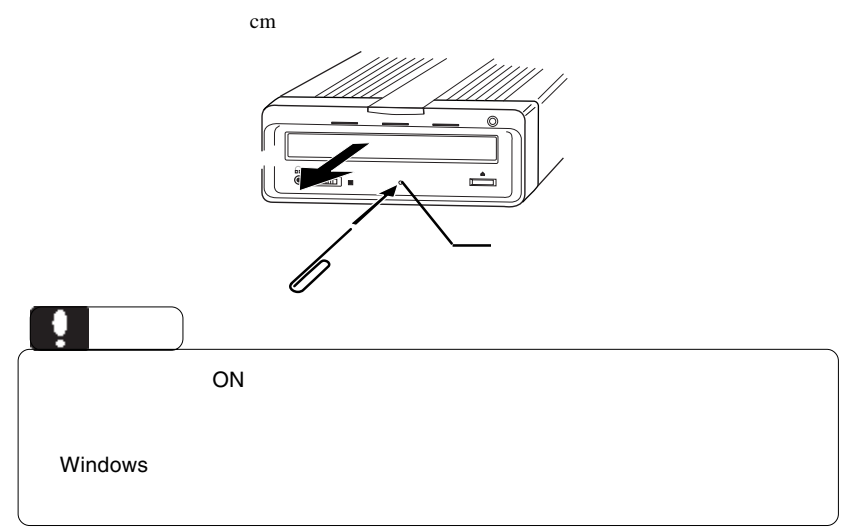

**IEEE1394 & USB**  $ON$ 

# **IEEE 1394**

**IEEE 1394** 

Windows 98 Second Edition **IEEE1394** 

IEEE1394

 $\overline{\text{OS}}$ 

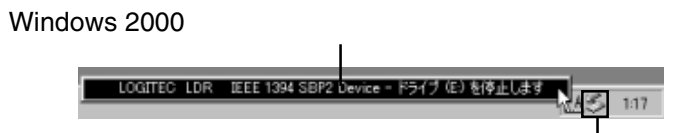

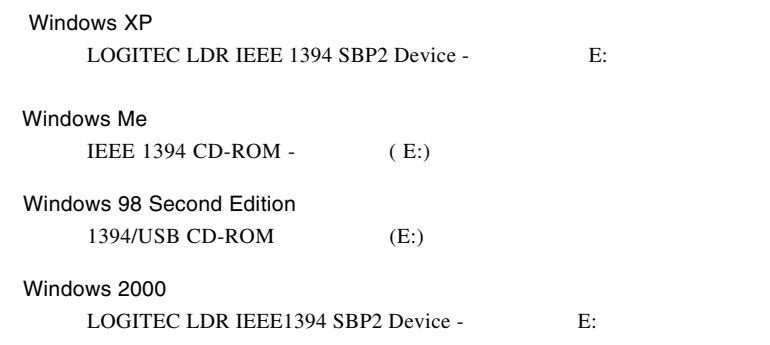

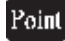

いずれの場合も E: は本製品のドライブ名ですので、環境によって異なります。

OK

#### Windows 2000

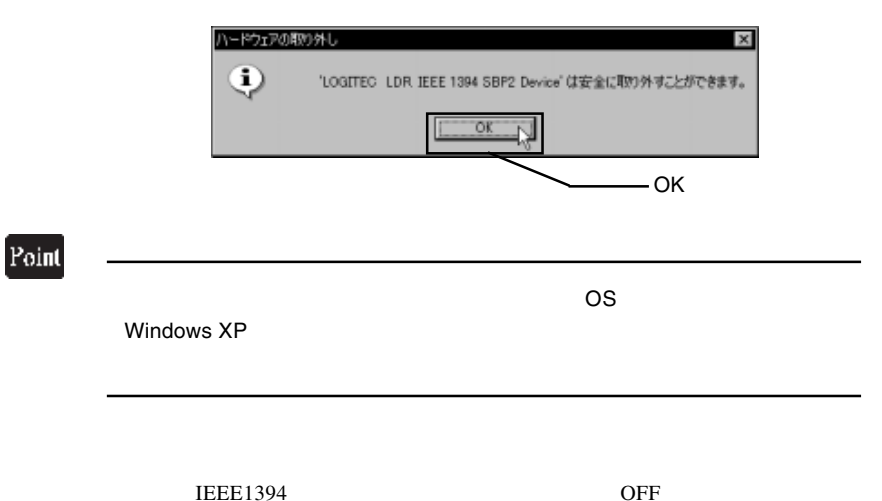

USB

 $\overline{UB}$ 

USB  $\overline{U}$ 

Windows Me

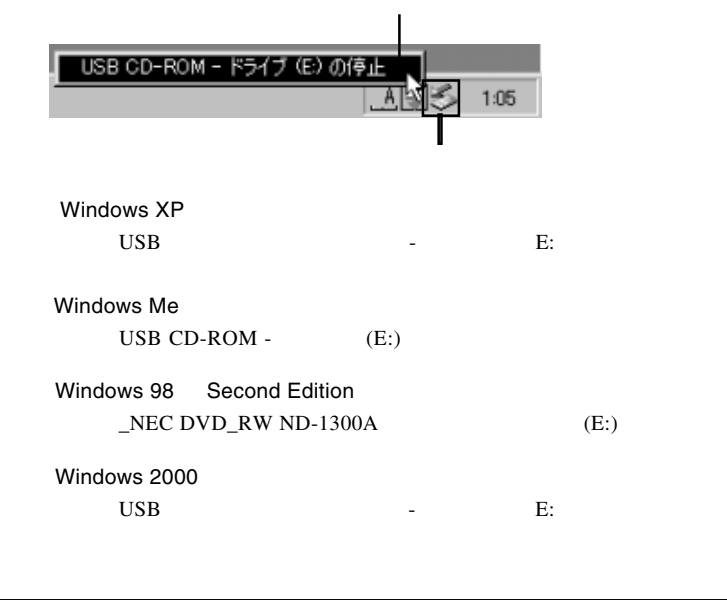

Point

いずれの場合も E: は本製品のドライブ名ですので、環境によって異なります。

OK THE SERVICE STATES OF STREET

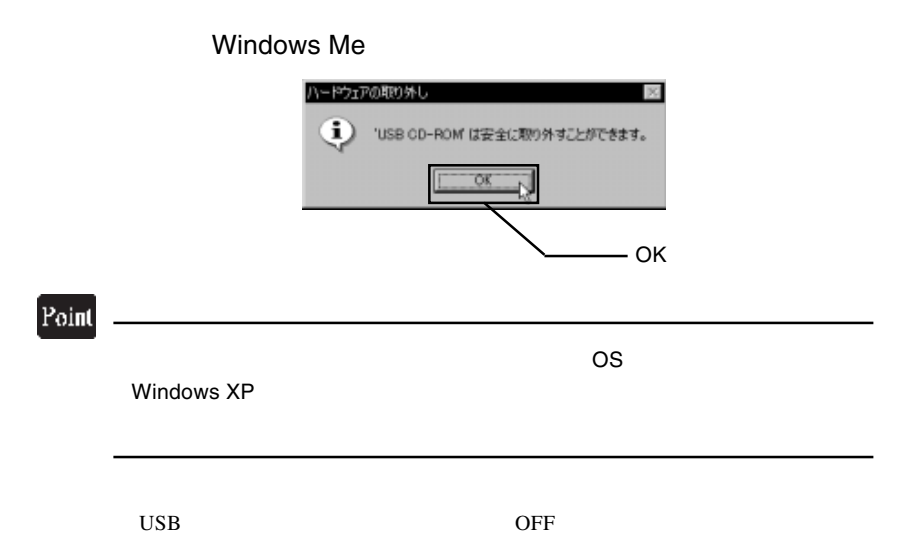

USB  $2.0$  OS

OFF

 $28$ 

 $\frac{37}{37}$ 

 $\frac{12}{\pi}$ 

DVD-ROM CD-ROM

Macintosh CD-ROM HFS Macintosh CD-ROM

#### DVD

 $\text{USB } 2.0$   $\text{USB } 1.1$ 

DVD

B's STUDIO

 $DVD$ 

DVD レポスト エクレストラック エクレストラック しょうしゅう エクレストラック しょうしゅう しんしゅう しんしゅう しんしゅう しんしゅう しんしゅう しんしゅう しんしゅう しんしゅう しんしゅう しんしゅう

--34--

# Windows 98 USB  $\rm{USB}$ 1.  $\frac{37}{20}$ 2.  $\hspace{1.6cm}$

#### 3. USB Storage Adapter

#### 4. USB Storage Adapter

- $5.$
- 6. Windows

 $38$ 

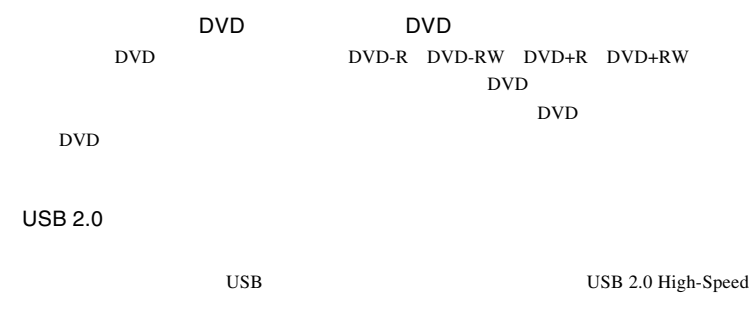

 $\bf{USB}$ 

http://www.logitec.co.jp/

http://www.bha.co.jp
#### **Windows** 2011

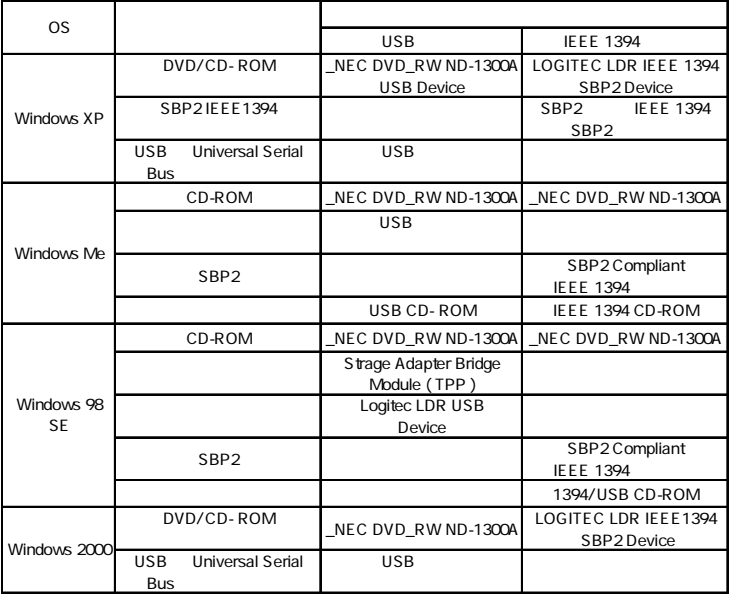

Windows 98 Second Edition **USB Storage Adapter** 

 $\mathbf{U}\mathbf{S}\mathbf{B}$ 

Windows Me 98

Windows XP 2000

# DOS/V NEC PC98-NX IEEE1394 USB USB DVD USB  $2.0$ Celeron 300MHz CPU DVD Pentium 550MHz 128MB  $5GB$   $20GB$  CD-R CD-RW 800MB ※できるだけ高速なCPU/大容量メモリ/大容量HDドライブを搭載した環境

体、メディアなど)の条件について説明します。必ずここに記載され

たちには、本製品をご使用ください。

■対応 OS

 $\overline{OS}$ 

 $\overline{\text{OS}}$ 

- Windows XP HomeEdition/Professional Windows Me Windows 98 SecondEdition \*1 Windows 2000 Professional
- \*1 Second Edition Windows 98

### $DVD-R$

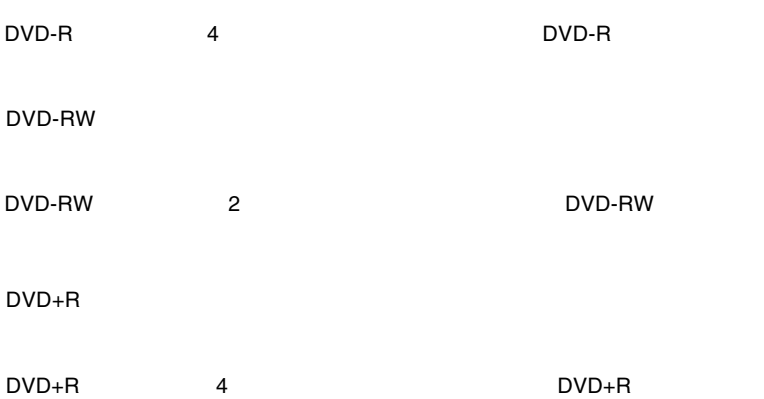

# $DVD+RW$

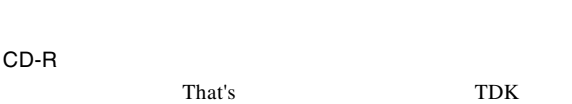

CD-RW

#### TDK

**Ultra Speed** 

### CD-RW

DVD メモノにはついています。 メディアにはラベルやシール等を取り

## IEEE1394

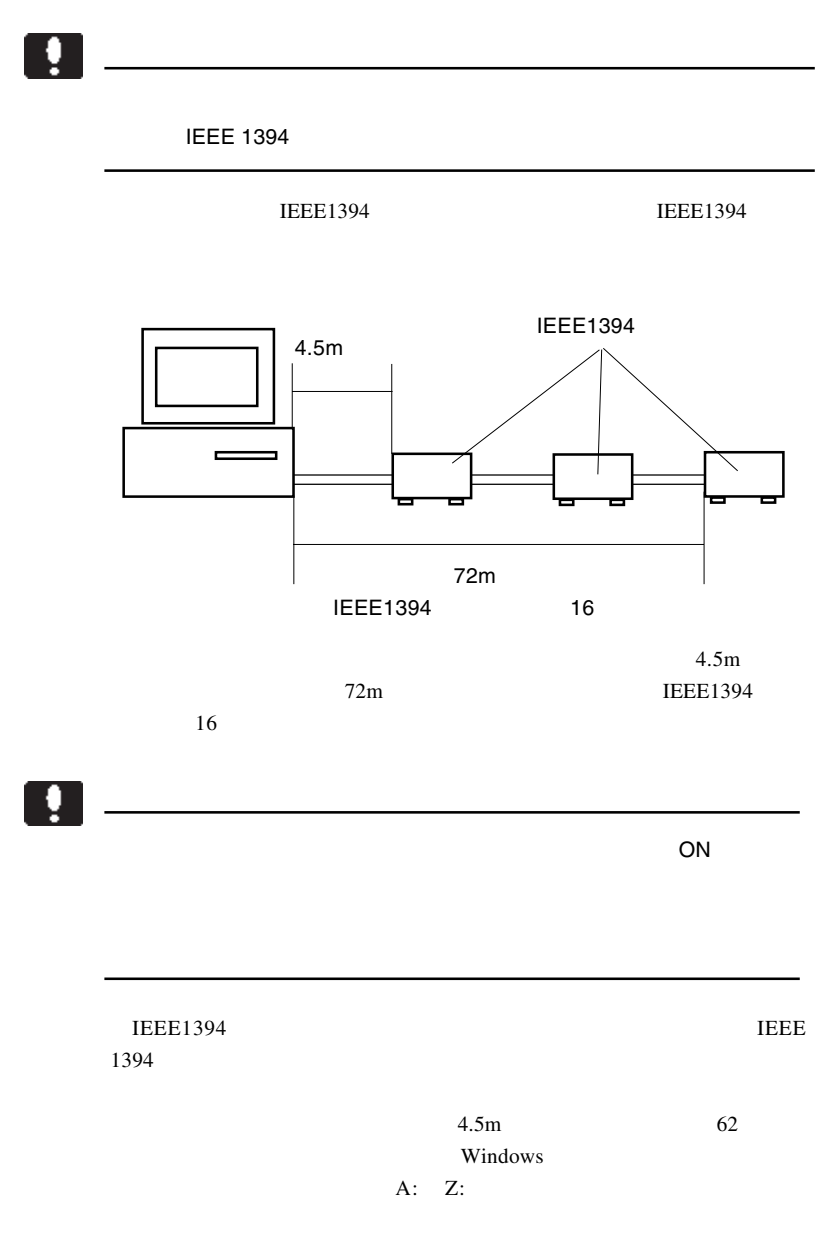

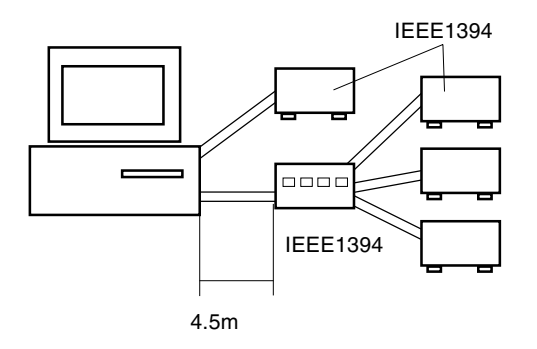

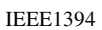

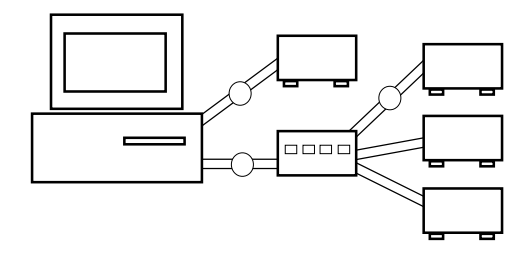

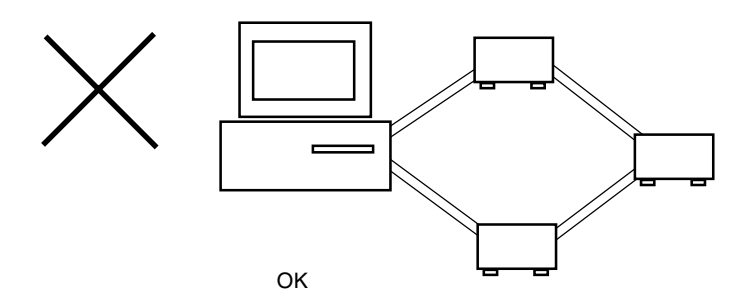

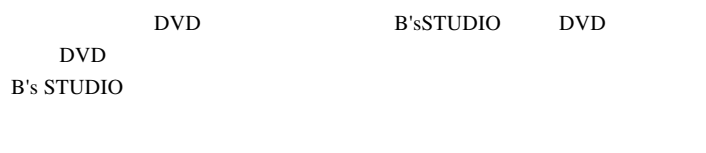

 $\overline{PDF}$  $86$ 

## B's STUDIO

B's STUDIO B's STUDIO

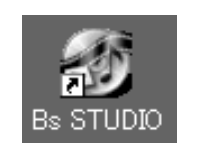

B.H.A B's STUDIO

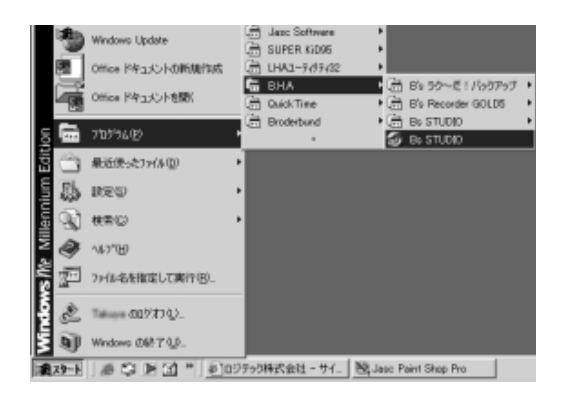

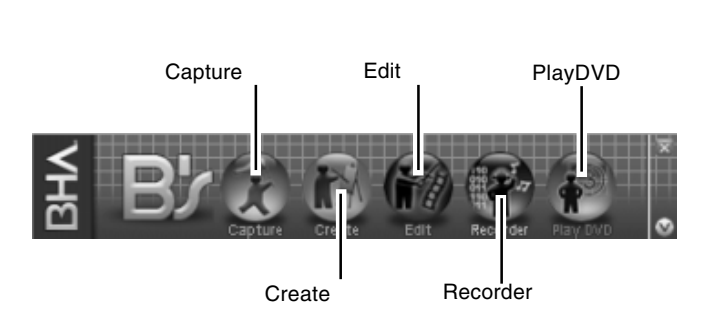

 $B's$ 

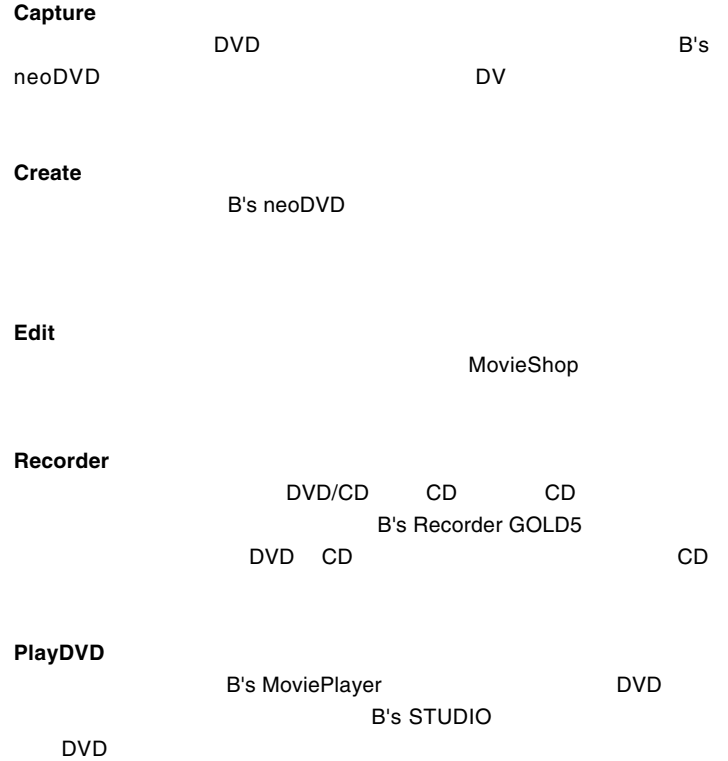

--43--

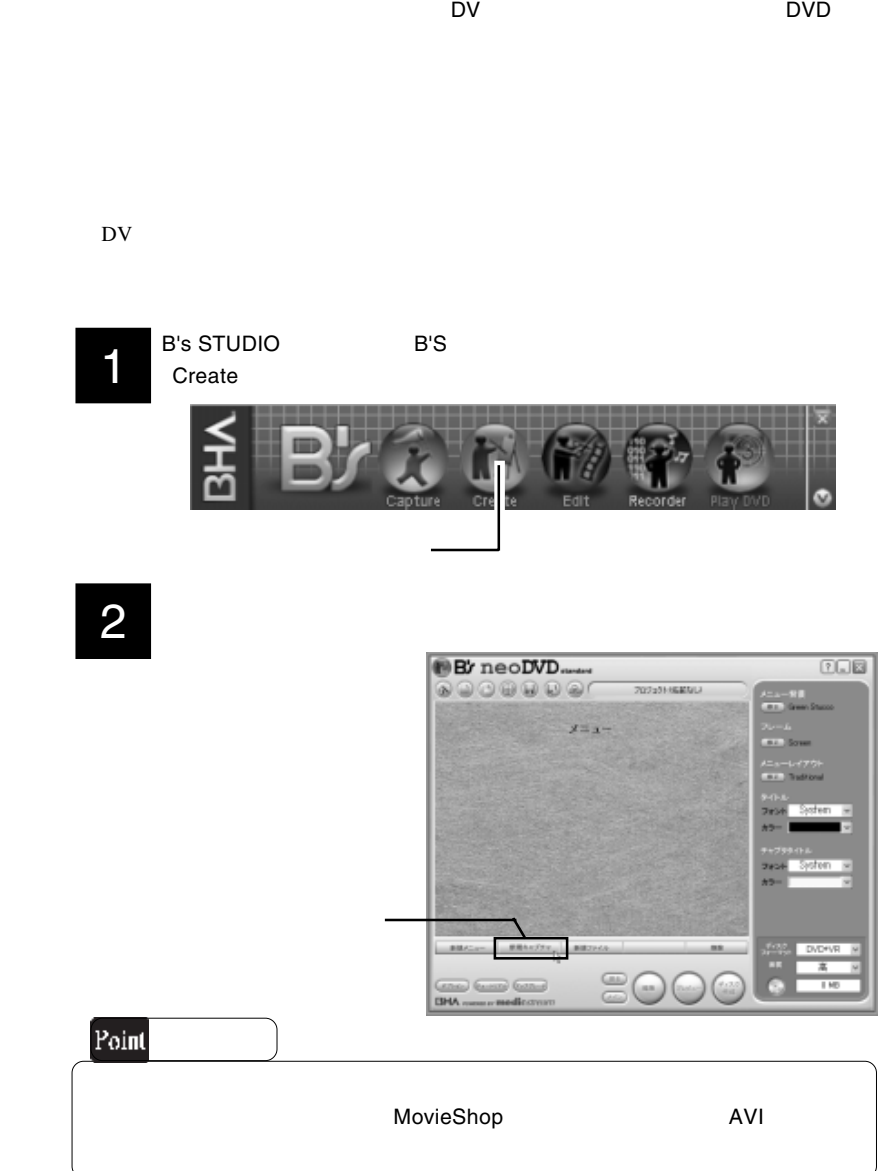

**By** neoDVD<sub>ranted</sub>  $0 - 8$  $000000000$ 30729-94602  $\frac{1}{2}$  $322 -$ **MANUEL BREEZER BROOK**  $\frac{100 \text{ V}}{3}$ **CERNO CALLES CORRAD**<br>**GPIA** Award a **medic**ation sooc  $\sqrt{2\pi}$ :プロジェクトの名前に使用する文字のフォント・色の指定ができます。 DVD+RW DVD-RW DVD+VR DVD-R DVD+R DVD-Video

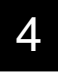

 $TOB$ By neoDVD<sub>rantes</sub>  $\begin{picture}(16,15) \put(0,0){\line(1,0){10}} \put(10,0){\line(1,0){10}} \put(10,0){\line(1,0){10}} \put(10,0){\line(1,0){10}} \put(10,0){\line(1,0){10}} \put(10,0){\line(1,0){10}} \put(10,0){\line(1,0){10}} \put(10,0){\line(1,0){10}} \put(10,0){\line(1,0){10}} \put(10,0){\line(1,0){10}} \put(10,0){\line(1,0){10}} \put(10,0){\line(1$ Antiotechnical  $3 - 1 -$ 1. クリック  $-10 - 30$ 花板式 **MENULA DVD+V9** 8000 Canal Guard Ganal **BHA** 2. クリック

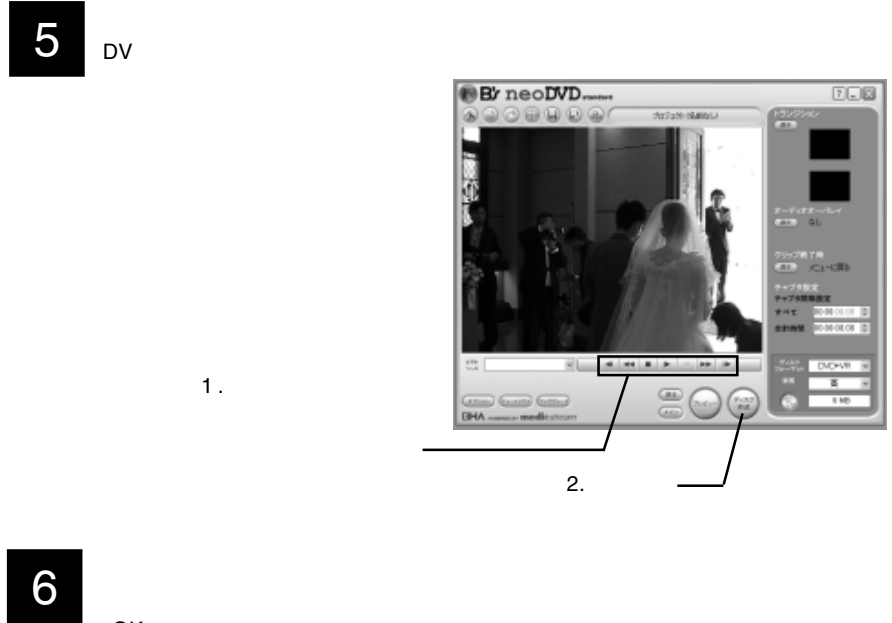

OK」ボタンをクリックしてください。

DVD+VR

NTSC

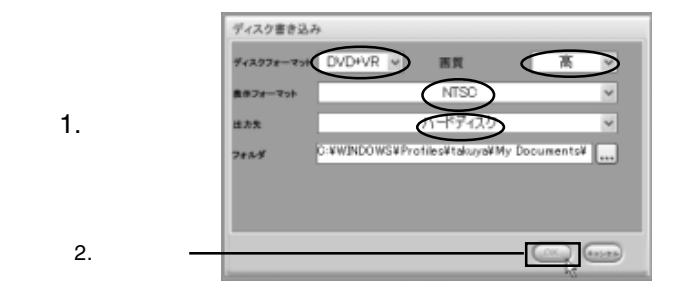

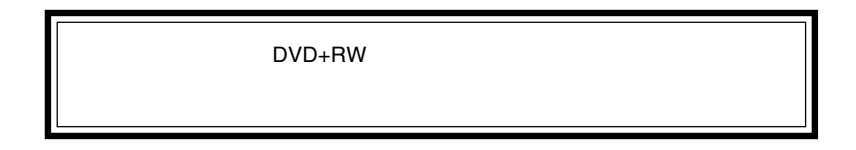

#### **B's neoDVD**

 $\overline{\textsf{DV}}$ 

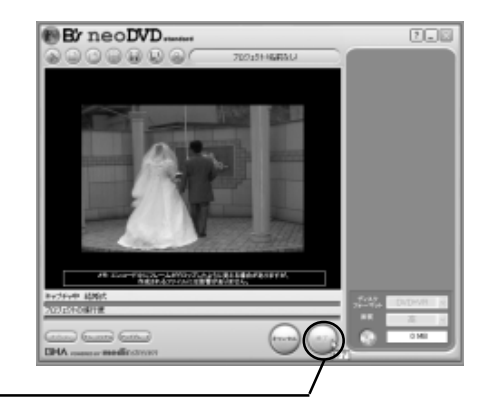

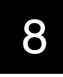

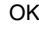

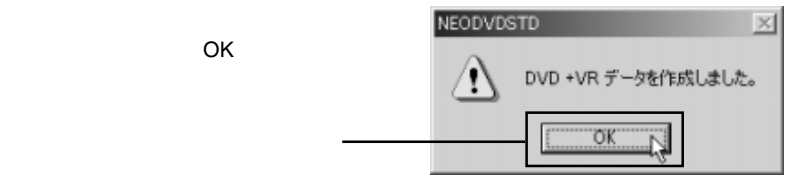

# 9

ヒント! MovieShop B's neoDVD MovieShop

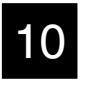

#### DVD+R DVD+RW,DVD-R DVD-RW

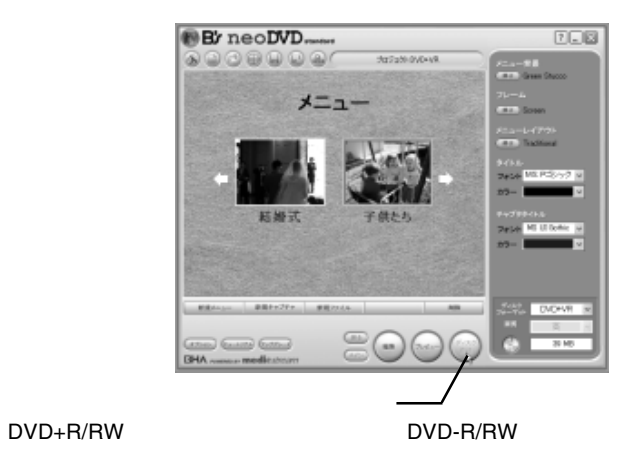

11

11-1

DVD+RW DVD+R

DVD+RW DVD+R

DVD+VR NTSC H: NEC DVD-RW ND-1300A \*\*\*

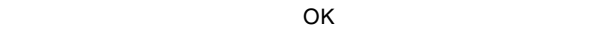

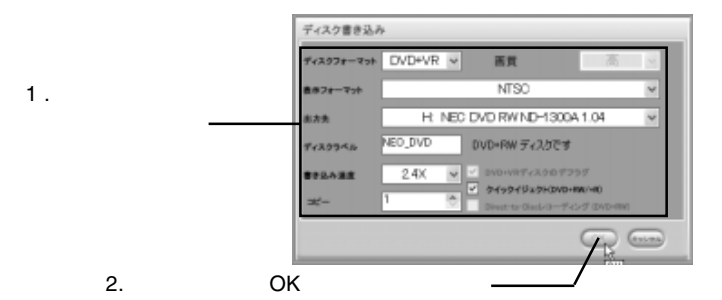

11-2 DVD-RW DVD-R DVD-R/RW

> DVD-Video NTSC H: NEC DVD-RW ND-1300A \*\*\*

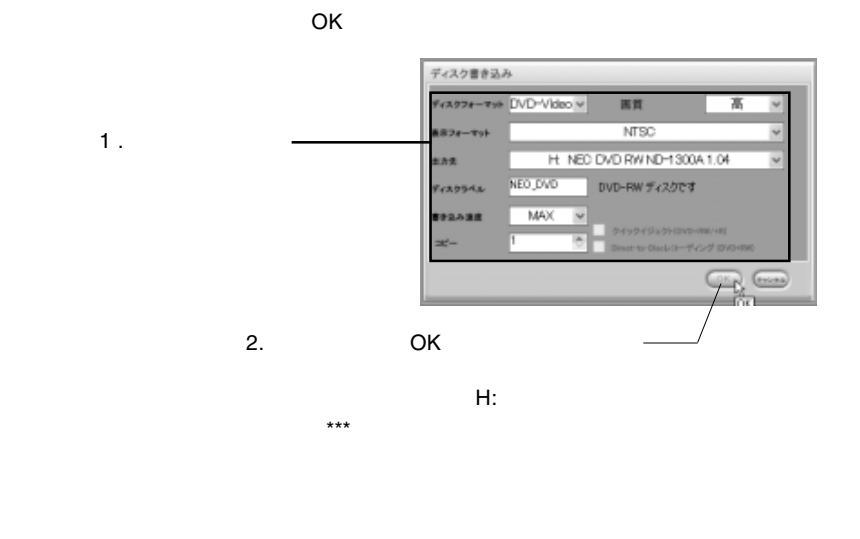

12

 $\mathsf{OK}$ 

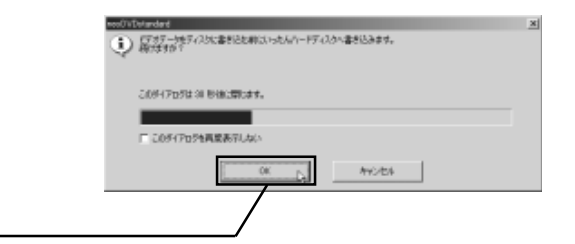

DVD+RW DVD-RW 13

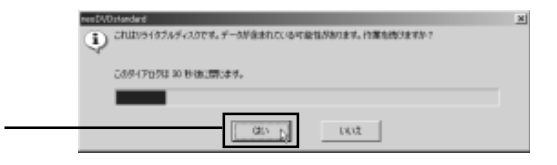

DVD+RW OK」ボタンをクリックしてください。

![](_page_49_Picture_70.jpeg)

14

 $\mathsf{DVD}}$ 5GB 20GB

![](_page_49_Picture_7.jpeg)

![](_page_50_Figure_1.jpeg)

## DVD

1

B's STUDIO DVD

### PlayDVD

 $B$ 's  $B$ 's  $B$ 's  $B$ 's  $B$ 's  $B$ 

![](_page_51_Picture_4.jpeg)

2

**B's MoviePlayer** 

 $\Box$ DVD  $\Box$ 

生したいビデオのサムネイルを選択し、「再生」ボタンをクリックするとDVDビデ

![](_page_51_Picture_9.jpeg)

#### B's MoviePlayer

![](_page_51_Picture_11.jpeg)

**B's STUDIO** 

# 1

あたり、それにはメディアをセットして、B's Recorder

![](_page_52_Picture_5.jpeg)

![](_page_52_Picture_6.jpeg)

#### B's Recorder GOLD5

![](_page_52_Picture_8.jpeg)

![](_page_53_Figure_0.jpeg)

![](_page_53_Picture_1.jpeg)

DVD\_RW ND-1300A OK

 $\infty$ 

![](_page_54_Figure_4.jpeg)

![](_page_54_Figure_6.jpeg)

 $\overline{\phantom{a}}$ 

![](_page_55_Picture_1.jpeg)

 $\overline{O}$ K $\overline{O}$ 

![](_page_55_Picture_3.jpeg)

9

8

DVD-ROM CD-ROM

![](_page_56_Picture_57.jpeg)

B's Recorder GOLD5

![](_page_57_Figure_0.jpeg)

![](_page_58_Picture_2.jpeg)

 $5$  $\&$  $\rm DV$ 

¥Tutorials

#### Movieshop Documentation¥English¥Tutorials

OS **DES CONTERNATION** Program Files movieshop **movieshop now the Documentation¥English** 

![](_page_59_Picture_4.jpeg)

Swingset.mov Fanfare.wav

5

![](_page_59_Picture_8.jpeg)

2.  $\blacksquare$ 

![](_page_59_Picture_11.jpeg)

![](_page_60_Figure_1.jpeg)

五日 1. 細始からカット アからカット  $\frac{1}{2}$ <br> $\frac{2}{2}$ <br> $\frac{2}{2}$ <br> $\frac{2}{2}$ 00:00:00:00  $00:00:15:02$ 瀶 クリップを引き伸  $\circ$  $= 1$  $\mathbf{m}$ 

 $(1.45 \quad 1.55$ 

![](_page_61_Figure_3.jpeg)

 $1.5$ 

![](_page_61_Picture_5.jpeg)

![](_page_61_Picture_6.jpeg)

 $8.5$ レビュー ウィンドウ  $8.5s$  $70994|v|$ **GELORE JOSEP CRIME (2005)** ー)[メディア] タブからここにクリップをドラッグしてください。<br>- - Tindom からここにクリップをドラッグしてください。 匠

14  $\sim$  2 动图器 レイヤー 3 回 1<br>表示可能 6 の の タイムライン ■指からカット  $11111111111111$  $(TDAD2)$ フル クリップを移動 **M. 2155, 2155, 216** 藚 クリップを引き申はず)  $\circ$ 15  $2$  $9.5$ 16國國 办圈

レイヤー : 2):<br>表示可能 めめる メムライン  $\frac{(\frac{1}{8100000})}{(\frac{1}{810000})}$ 高高高高 原稿 陈 **クリップをliemばす**  $\circledcirc$ 

 $8.5$   $9.5$ 

![](_page_63_Picture_1.jpeg)

18

19

![](_page_63_Picture_4.jpeg)

![](_page_63_Figure_6.jpeg)

![](_page_64_Figure_1.jpeg)

![](_page_64_Picture_2.jpeg)

![](_page_64_Picture_41.jpeg)

![](_page_65_Picture_0.jpeg)

![](_page_65_Picture_1.jpeg)

 $3.39$ 

![](_page_65_Picture_4.jpeg)

![](_page_65_Picture_6.jpeg)

![](_page_66_Picture_1.jpeg)

![](_page_66_Picture_2.jpeg)

![](_page_66_Picture_3.jpeg)

![](_page_66_Picture_52.jpeg)

1.

 $2.$ 

 $\overline{4}$ 

- 1.  $\blacksquare$  $2.$  $3.$ 4.B's neoDVD
- 1.  $\blacksquare$

MovieShop

**MovieShop** 

2.  $\blacksquare$ 

![](_page_67_Figure_6.jpeg)

 $\mathbf 1$ 

![](_page_67_Picture_8.jpeg)

![](_page_67_Figure_9.jpeg)

![](_page_67_Figure_11.jpeg)

 $AVI$ 

B's neoDVD neoDVD B's neoDVD DVD DVD 44

![](_page_68_Picture_57.jpeg)

4.B's neoDVD

B's neoDVD

B's neoDVD

# $B$ 's  $B$ 's  $B$

![](_page_69_Picture_1.jpeg)

B's Disk

Windows **Windows** 

 $\text{DVD/CD}$ 

#### B's File The Theory  $\mathbf{B}$ 's File

![](_page_69_Figure_6.jpeg)

B's <sub>7</sub> The Second in the Second in the Second in the Second in the Second in the Second in the Second in the Second in the Second in the Second in the Second in the Second in the Second in the Second in the Second in the

### DVD/CD

![](_page_70_Picture_157.jpeg)

1.  $\blacksquare$ 

![](_page_70_Figure_4.jpeg)

 $B.H.A$  and  $B'S$ 

![](_page_70_Figure_6.jpeg)

![](_page_70_Figure_7.jpeg)

![](_page_70_Figure_8.jpeg)

![](_page_71_Figure_1.jpeg)

![](_page_71_Figure_2.jpeg)

1-4

![](_page_71_Figure_4.jpeg)

![](_page_71_Figure_5.jpeg)

1-5

OK

![](_page_71_Figure_7.jpeg)
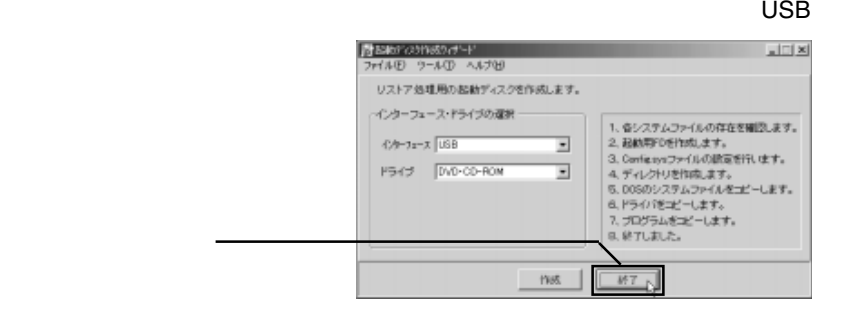

### 1-7

### 1-8

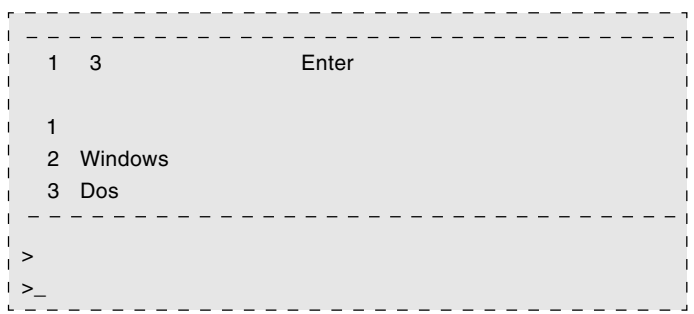

#### 2.  $\blacksquare$

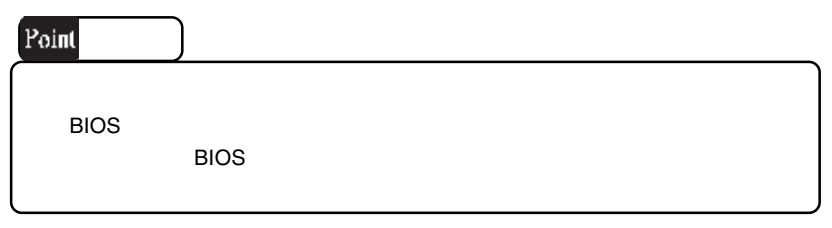

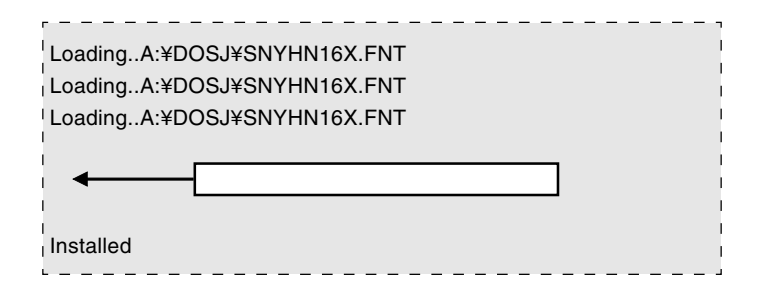

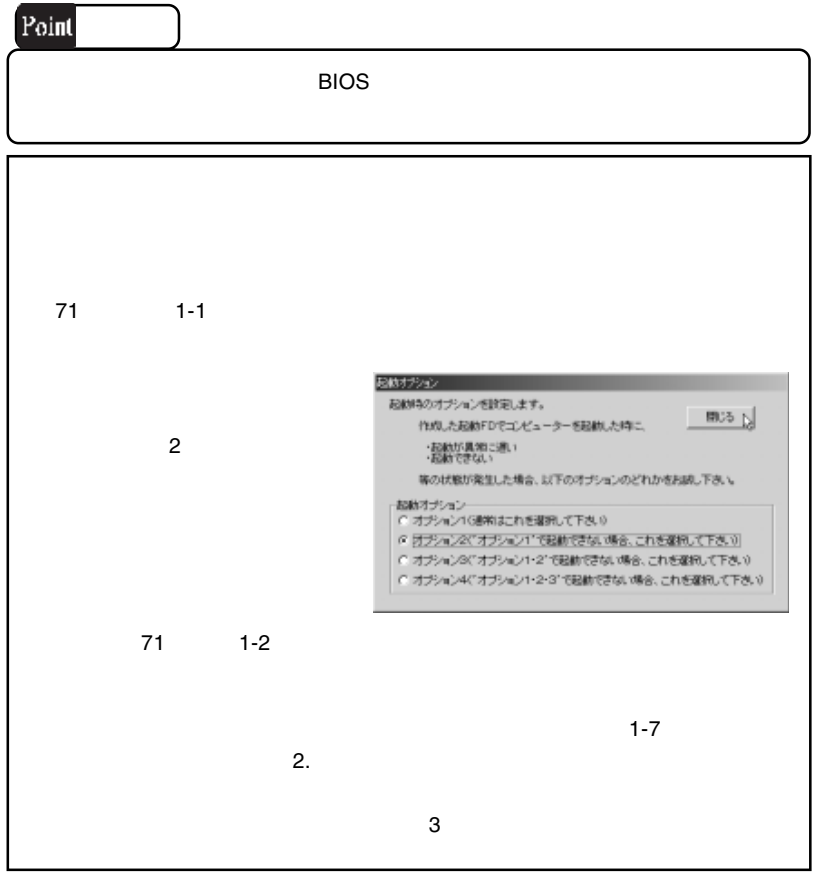

 $2.$ 

2-1

2-2

 $B.H.A$   $\quad$   $B's$ B's Disk

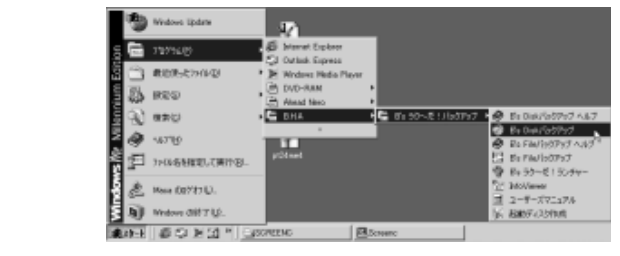

DVD CD

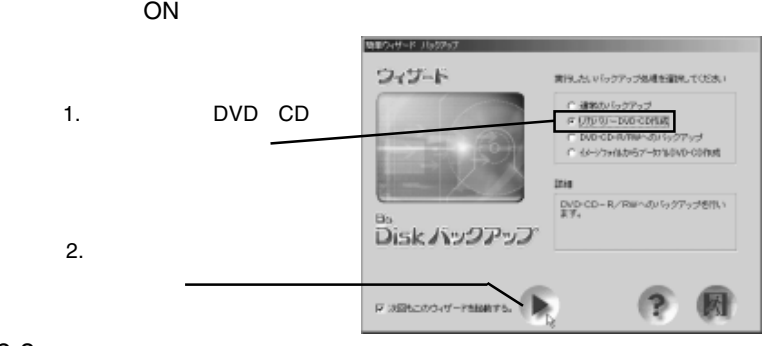

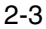

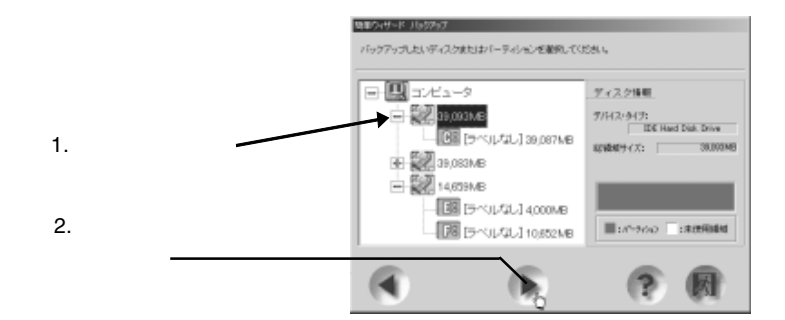

### DVD CD-R/RW

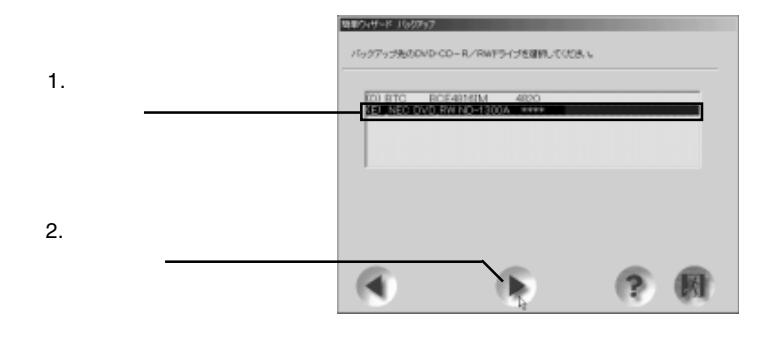

2-5

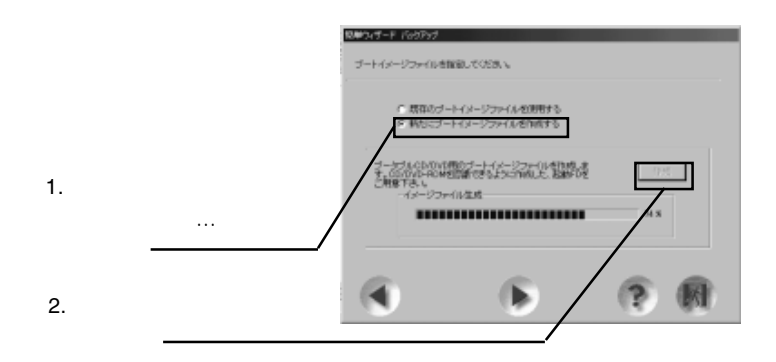

B's <sub>7</sub> The Second in the Second in the Second in the Second in the Second in the Second in the Second in the Second in the Second in the Second in the Second in the Second in the Second in the Second in the Second in the

2-6

OK ボタンをクリックしてください。ブートイメージアイ

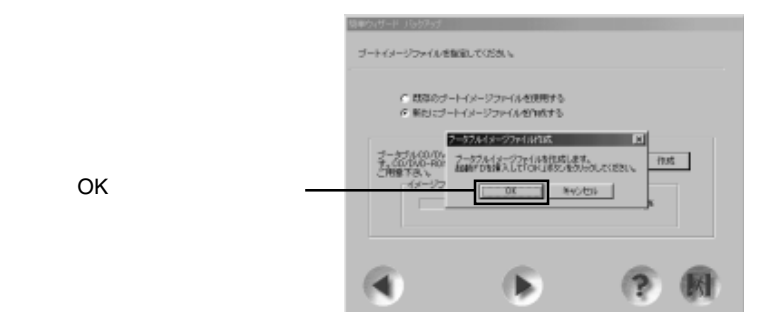

2-7

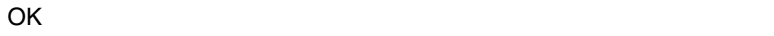

1. OK

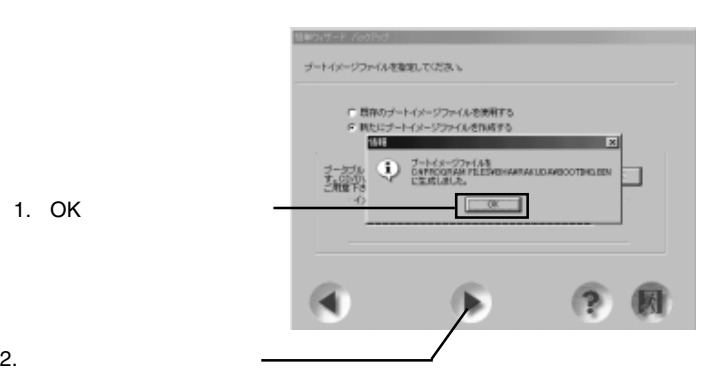

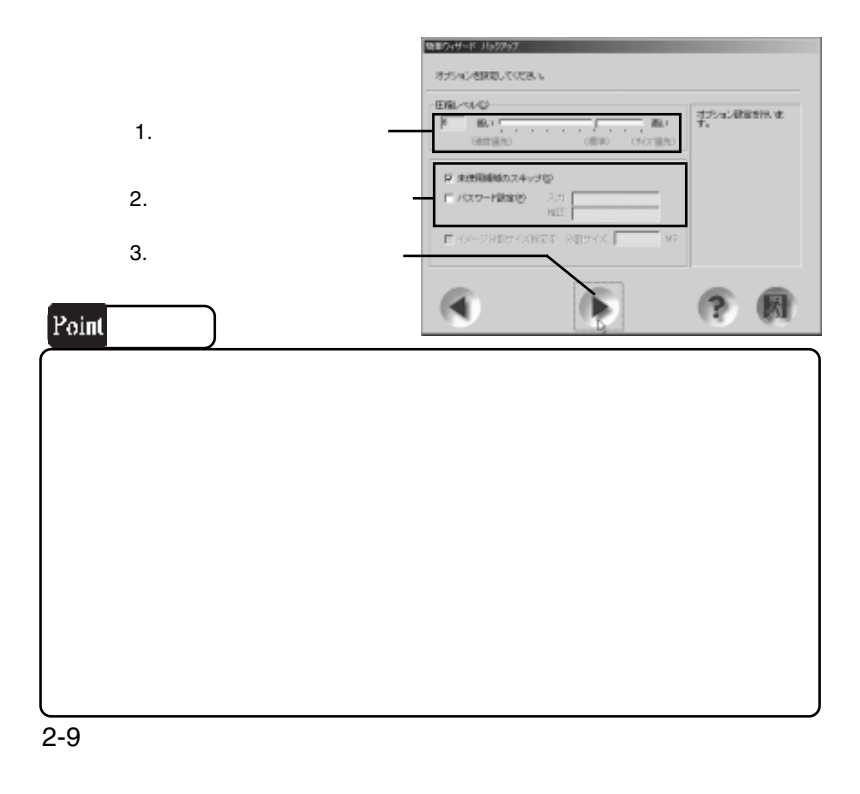

 $50$ 

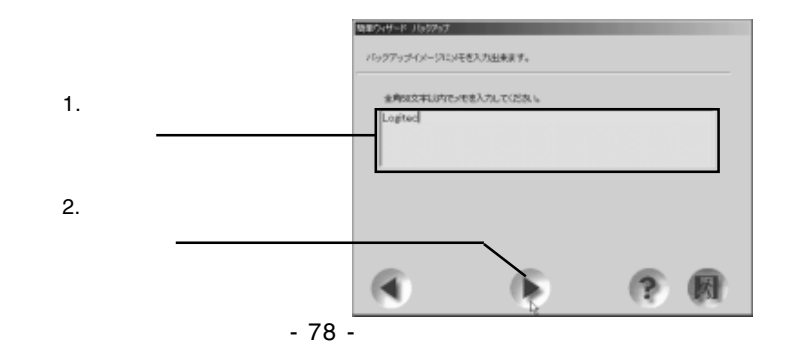

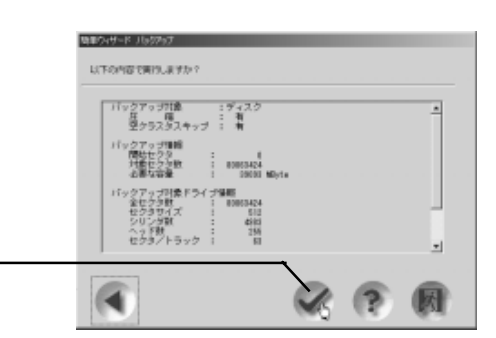

### 2-11

### $NEC$  DVD\_RW ND1300A

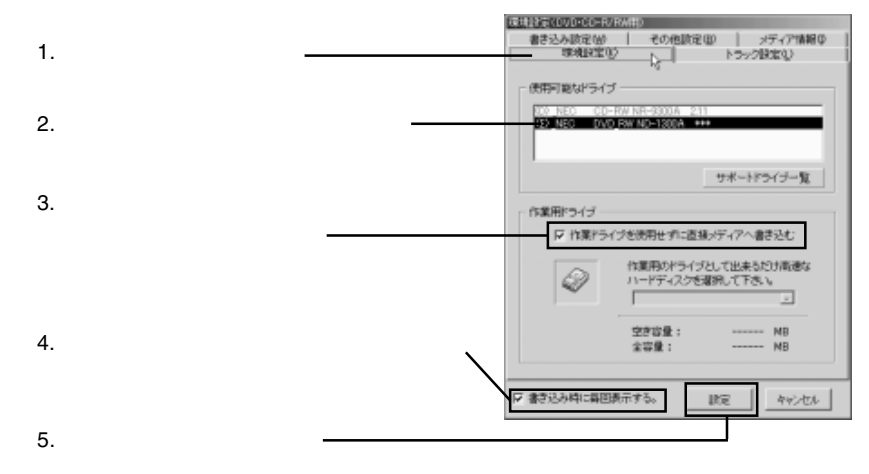

2-12

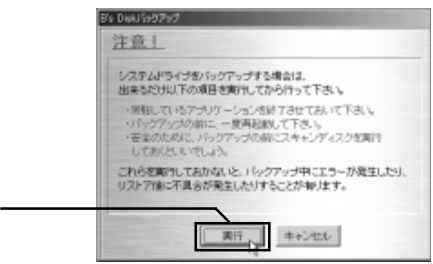

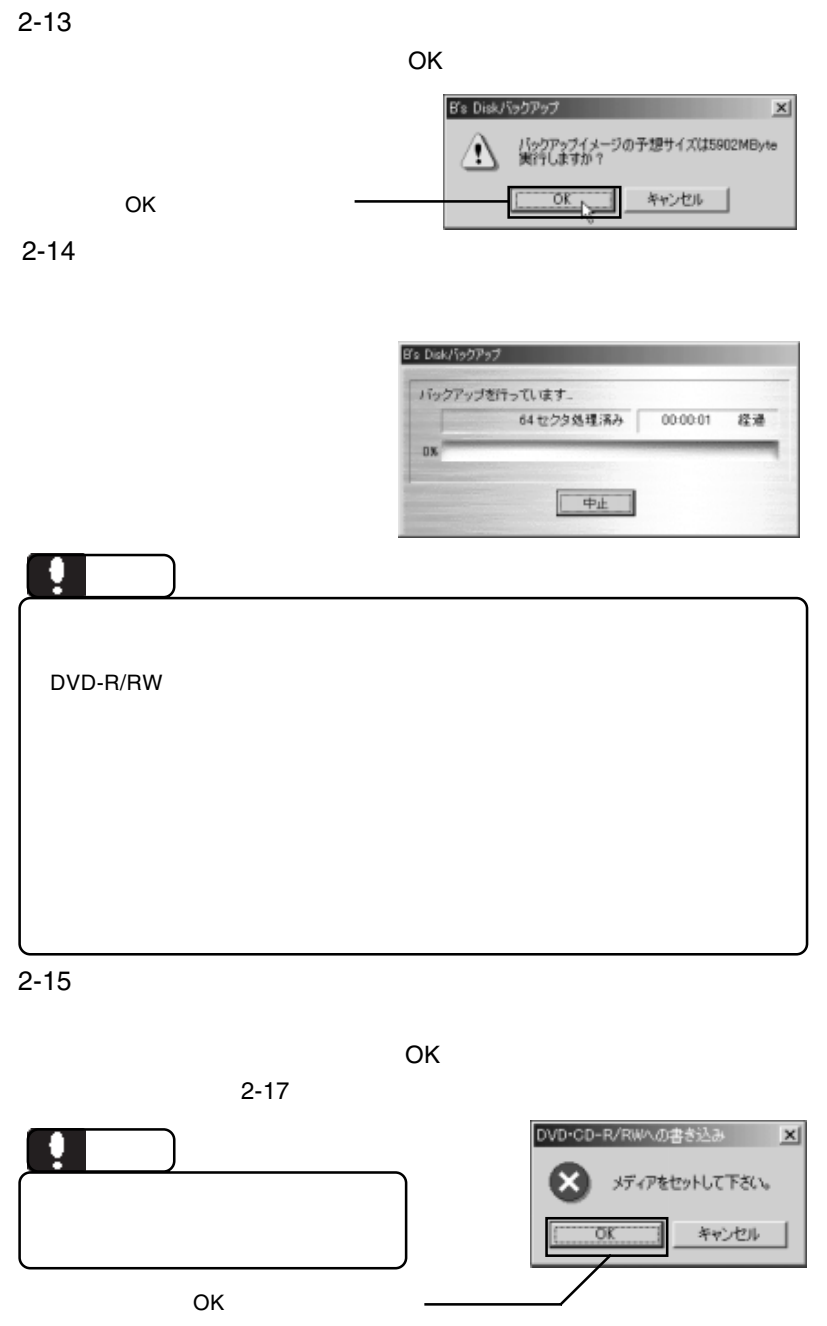

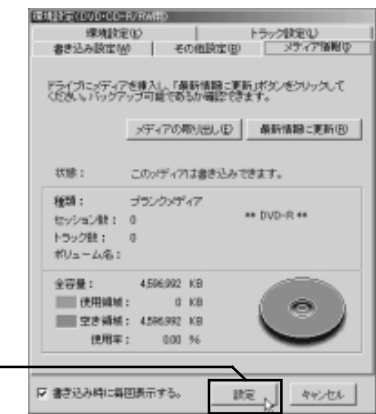

2-17

「設定」ボタンをクリック

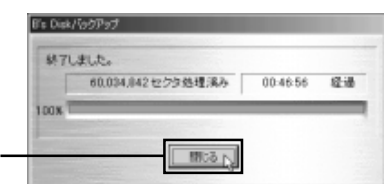

DVD/CD

ーンのチェックは、「スタート」→「D.H.A」→「B's

InfoViewr

DVD/CD

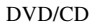

 $B's$ 

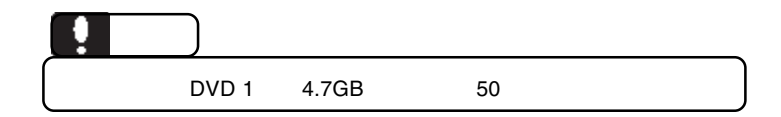

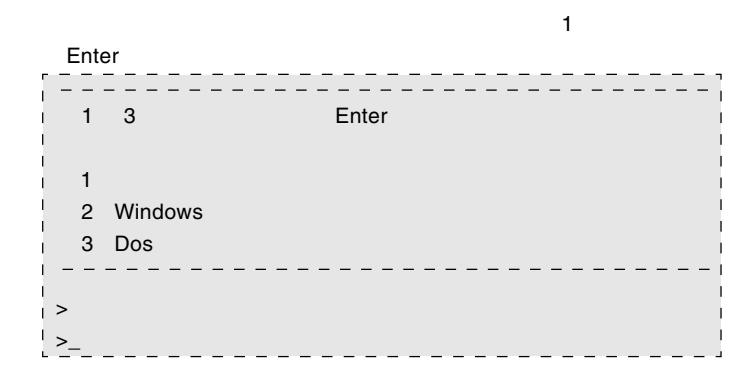

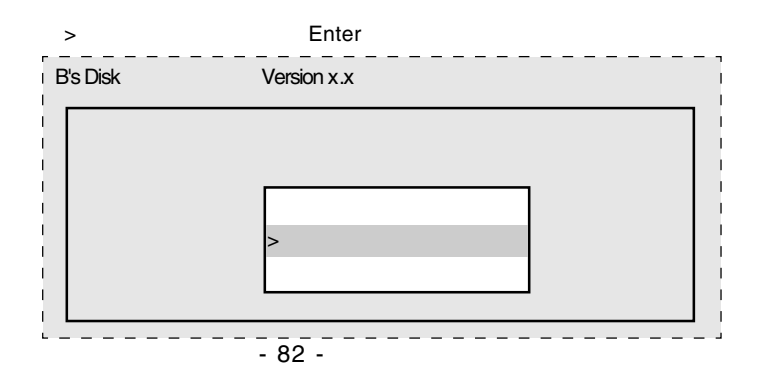

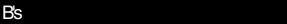

 $\mathsf Q$  and Enter

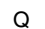

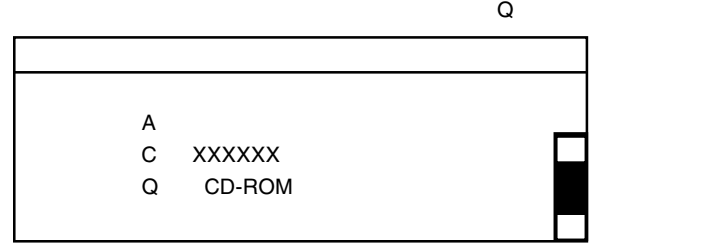

#### DVD/CD

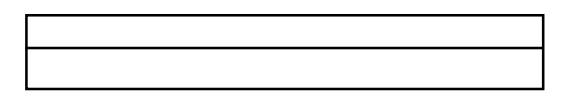

### DVD/CD

#### $\blacksquare$   $\blacksquare$   $\blacks$

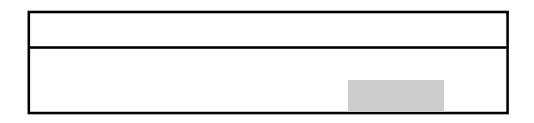

#### ○ベックアップコックアップコックアップコックアップコックアップコックアップコックアップコックアップコックアップコックアップコックアップコックアップコックアップコックアップコックアップコックアップコックアップコックアップコ

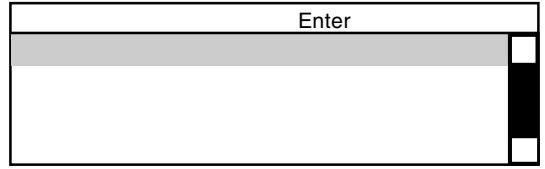

DVD/CD

の場合がある。<br>これますので、パスワードを用いている。

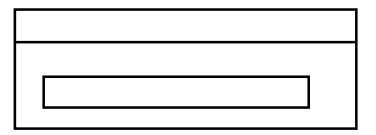

#### $\blacksquare$  enter

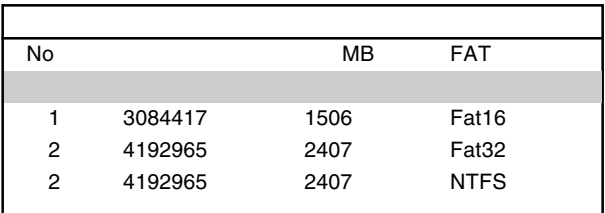

*The Secondary Secondary Secondary Secondary Secondary Secondary Secondary Secondary Secondary Secondary Secondary Secondary Secondary Secondary Secondary Secondary Secondary Secondary Secondary Secondary Secondary Second* 

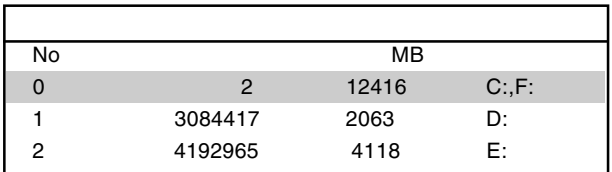

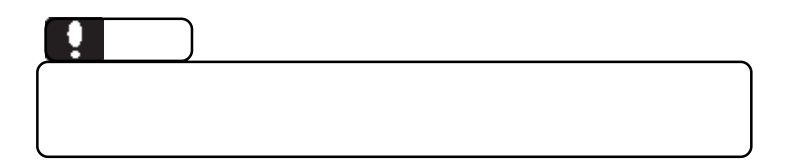

B's <sub>7</sub> The Second in the Second in the Second in the Second in the Second in the Second in the Second in the Second in the Second in the Second in the Second in the Second in the Second in the Second in the Second in the

#### **Contract Structure Enter**

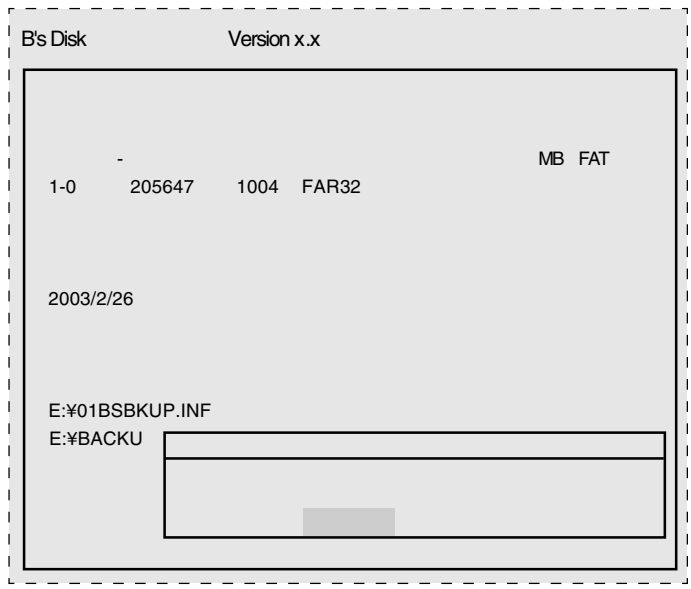

#### Enter

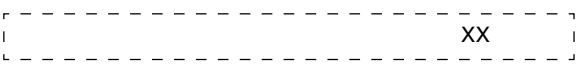

 $\blacksquare$  Enter

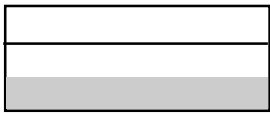

ディスク」をフロッピーディスクドライブから取り出して、 Enter

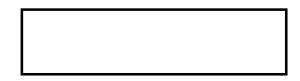

Windows

ScanDisk

## **B's STUDIO**

ソフトウェアについて

B's STUDIO B's neoDVD MovieShop B's Recorder GOLD5 B's Movie Player 4

### B's neoDVD

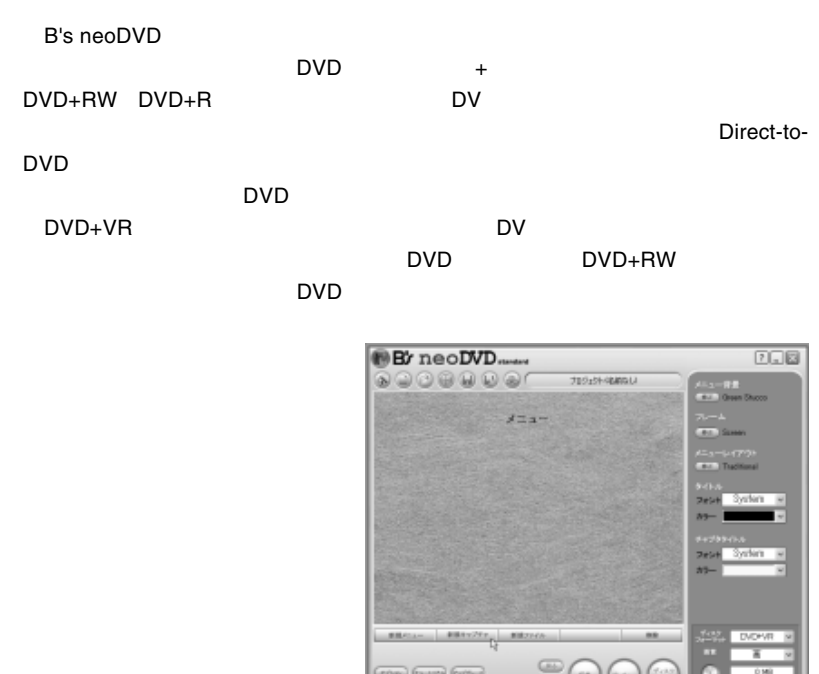

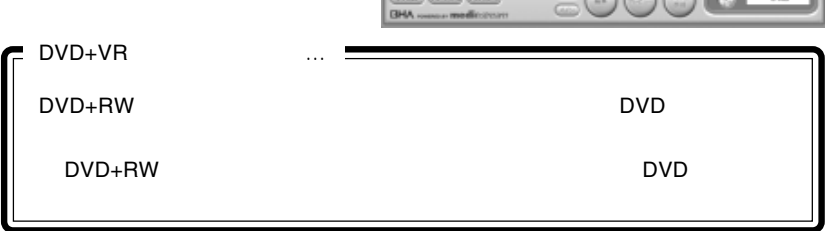

B's neoDVD B's neoDVD

B's neoDVD

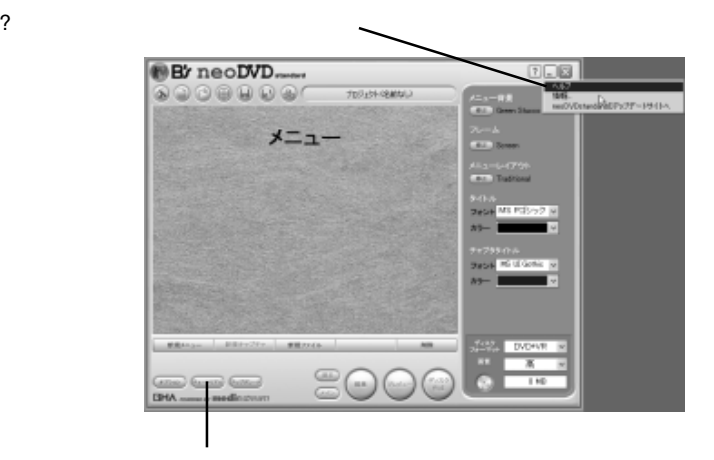

### ņ

B's neoDVD MovieShop AVI

### MovieShop

Movie Shop B's neoDVD

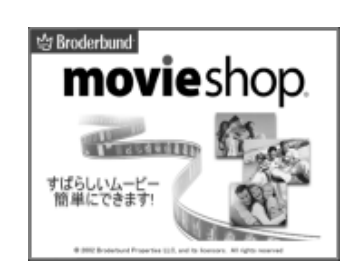

MovieShop MovieShop

MovieShop

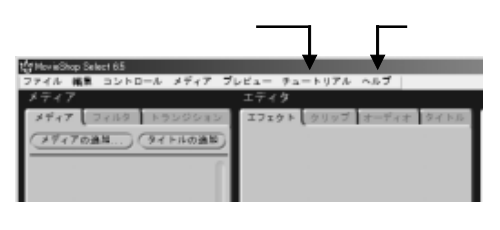

**B**'s Edit

...。<br>このサイトのサイトのサイトのサイトのサイトのサイト

を参照できます。

computery present. (###60 Mixday 700x9 + EMC...) AMF=-107458774

### B's Recorder GOLD5 BASIC

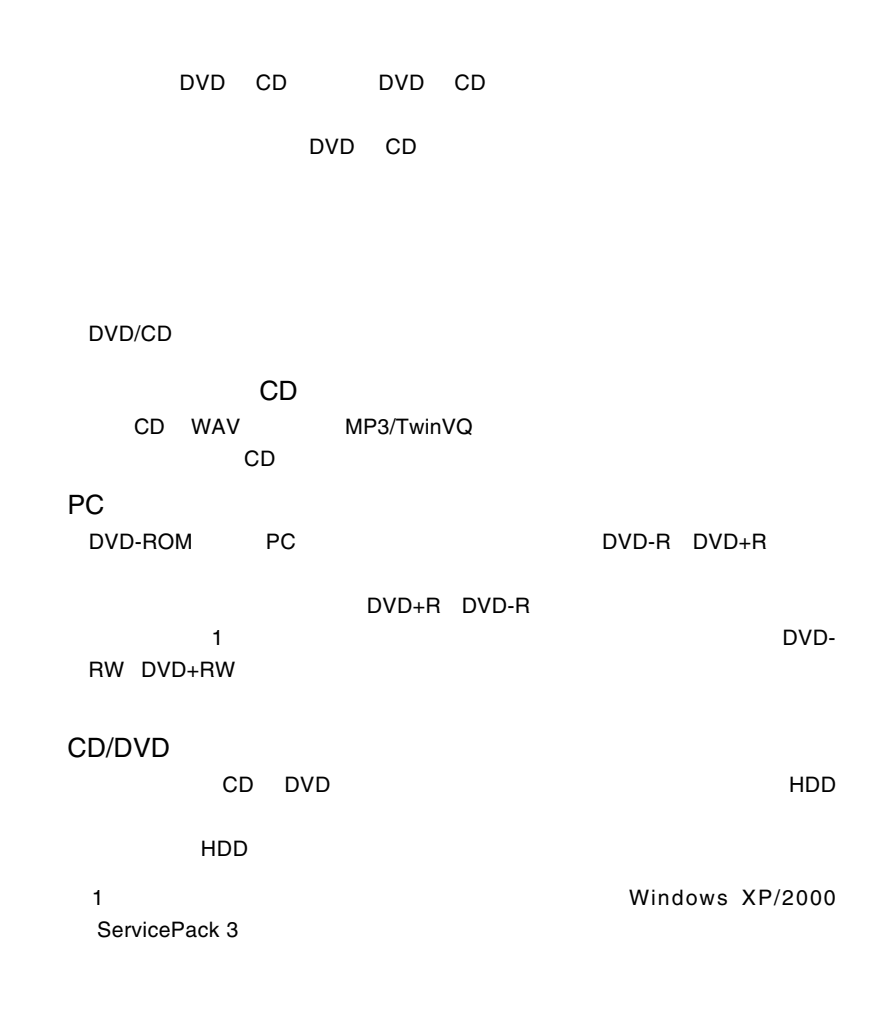

### B's Recorder GOLD5 B.H.A B's Recorder GOLD5

B's Recorder

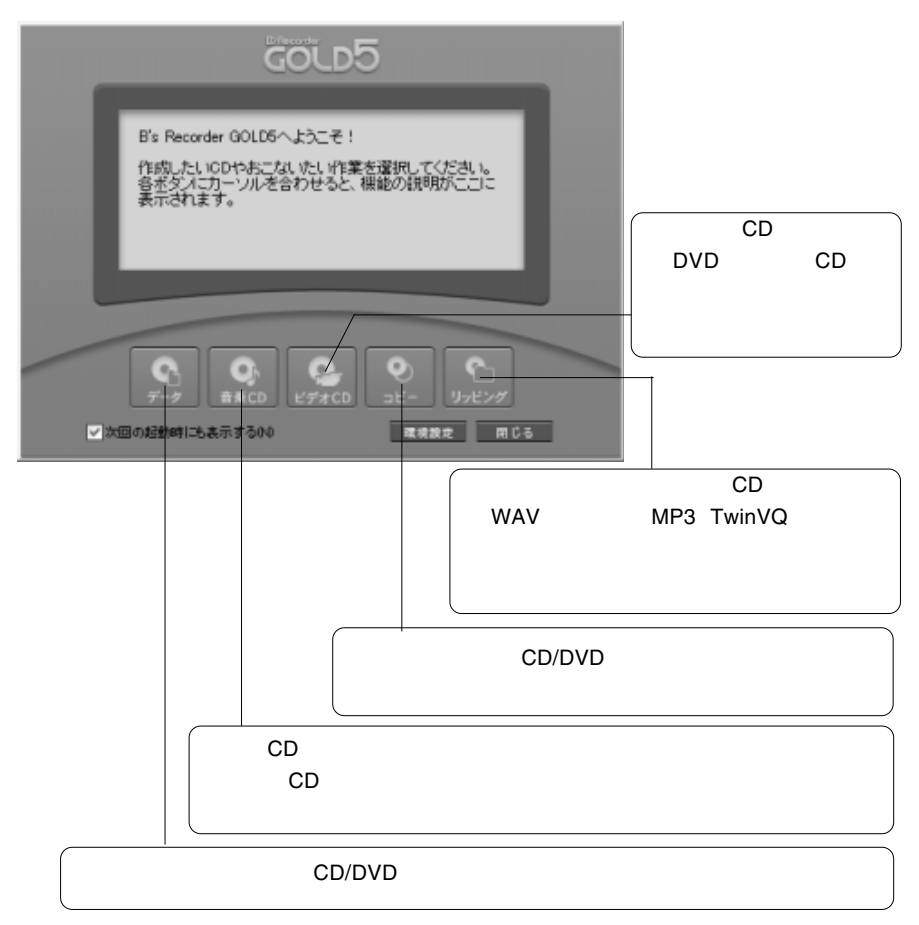

### B's Movie Player

B's Movie Player DVD DVD B's MoviePlayer

DVD B's Play DVD

### B's MoviePlauyer

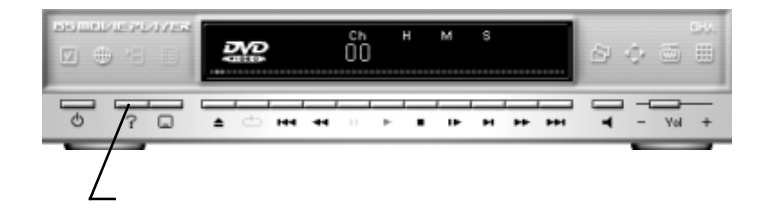

### $B$ 's  $\sim$

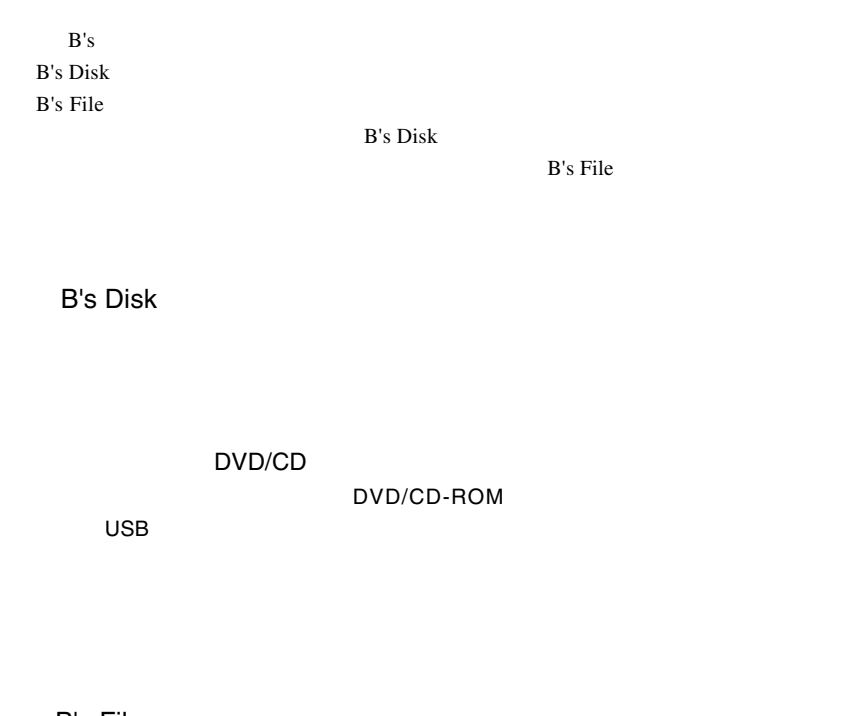

B's File

 $\mathsf{B}^{\mathsf{t}}$ s  $\mathsf{B}^{\mathsf{t}}$ s  $\mathsf{B}^{\mathsf{t}}$ 

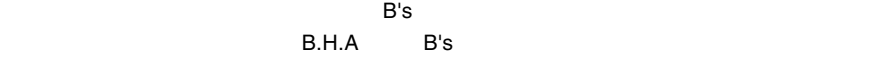

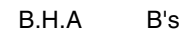

B's Disk

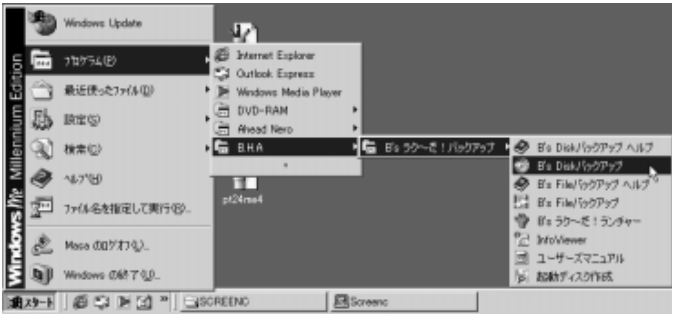

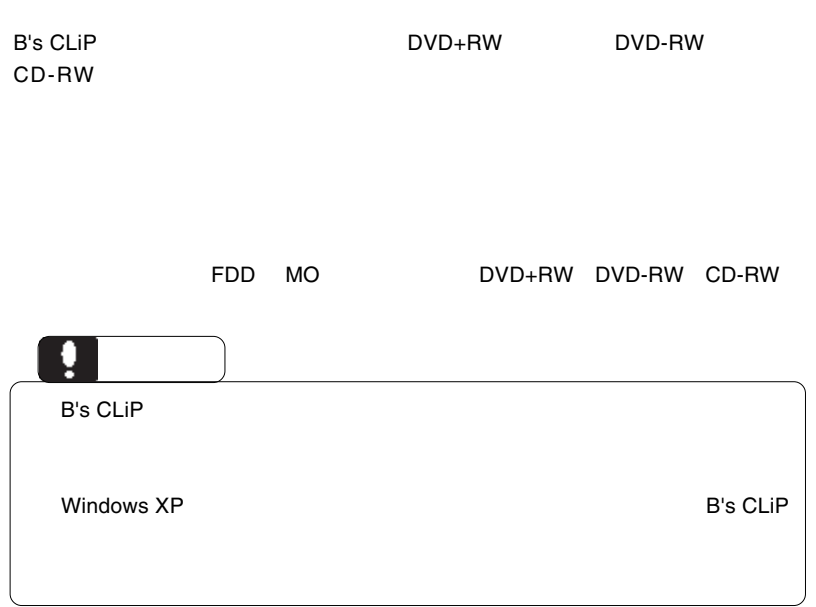

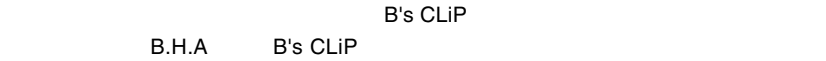

B's CLiP Windows

B's CLiP でんぽうしょうがく こうしょうがい しゅうしゅうしょうがい しゅうしゅうしょう

Windows Me 98 Second Edition 2GB

Software Pack CD-ROM

### B's STUDIO

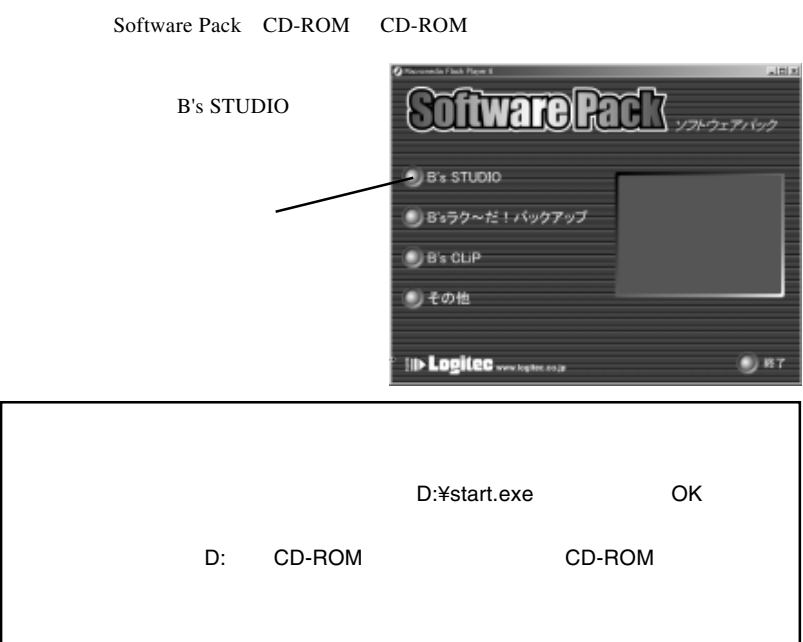

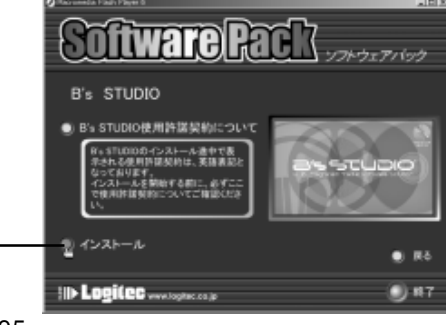

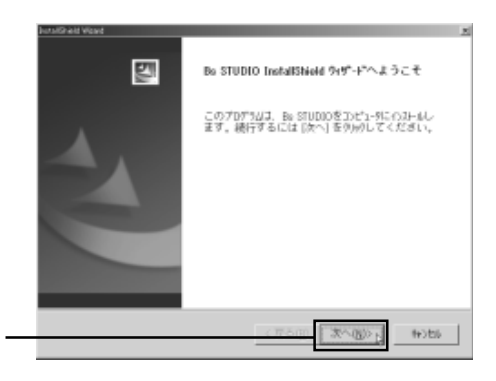

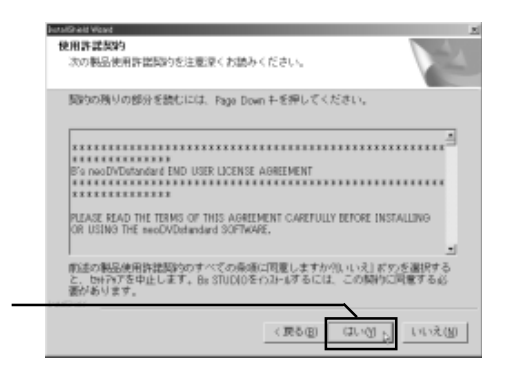

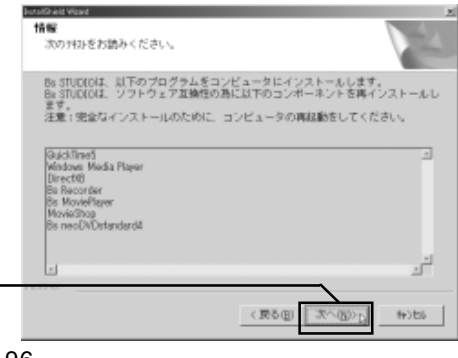

「次へ」ボタンをクリックをつける

#### **B's STUDIO**

Quick Time5.0

#### $\alpha$ uick $\alpha$

### $Time5.0$ Setup ........ 区 Quicktime 5.0 or higher is required to use MovieShop. Would you like to install ripple QuickTime 5.0 now?  $\overline{\text{OK}}$ Windows (URLEGE) セットアックは、エピュータへのファイルコピーを完了しました。フロゲツムを使用するに<br>は、エピュータを再起動する必要があります。 次のおういから1つを選択して、DKIネシッをサックしたパックを終了してくだ<br>次に 1.  $\blacksquare$ 「「まし今すぐこだ」が活起動します。  $\dots$ 「しいた、後でなど」ータを再起動します。 2. OK B's STUDIO B's B's

#### STUDIO

```
Coftware Pack Andrew
\mathsf{B}^{\prime}s \mathsf{B}^{\prime}s \mathsf{B}^{\prime}B's STUDIO
                                                                           ■ B'sラクーだ!パックアップ
                                                                           9B_2CD(B) その他
                                                                           III- Logitec ...
                                                                                                                            0<sub>RT</sub>ftware Rach
                                                                                                                    ソフトウェアパック
                                                                             B'sラクーだ!パックアップ
                                                                              インストール
                                                                                                                             ... 35ID Logited....
                                                                                                                             9n7(ラケール) バックアップ
                                                                           四
                                                                                       だ。フラーだ!パックアップ用のInstallShield Woordへよ
                                                                                       kendの最終のWeedは、Rs ラクードコバックアップを2010-9<br>に位わールます。【ホヘ送外のして、機作してくだきい。
                                                                                                 CR58 25380 466
                                                              145-3 LIGORY Vertical editor"
                                                               使用消遣期间
                                                                DREN DRENNEN NEWSPIELER (W. ASIER) CEON U
                                                                NOON9.の部分を持ひ口は、Pape Dowl并ーを押してください。
                                                                の情報がスタール機能を行わせるのであり、クロア連合を行わせています。<br>国内的な場所によるように、日本の日本の研究を実施しています。<br>国内の職業の情報は11回り、ものでの研究を実施しているので、最もご確认<br>国内のこともののます。
                                                                ビー・エイチ・エー ソフトウェア世界は採用の書
                                                                                                                                비
                                                                的はの製品使用料料開始方すべての条項で同意しますか?」というほうと看護すると、セドップを中止。<br>します。※ ラクーだ 1 パックアップ をりのールするには、この開始に同意すると書かる引ます。
                                                                                                 - (Rb) \frac{1}{\sqrt{2}} (Results)
```
Software Pack CD-ROM CD-ROM

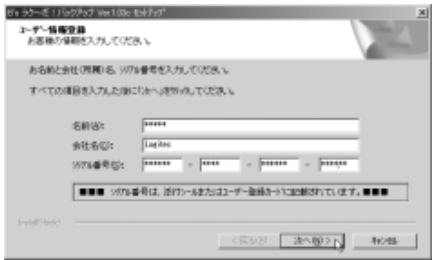

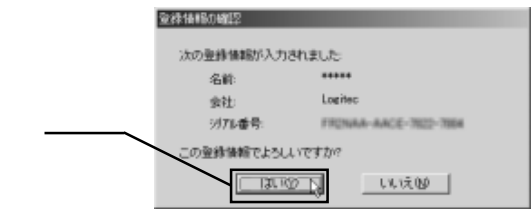

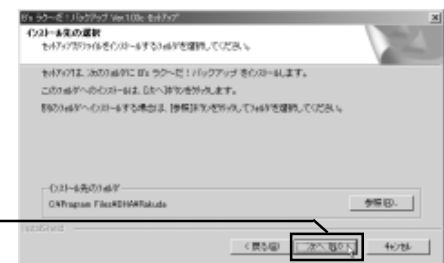

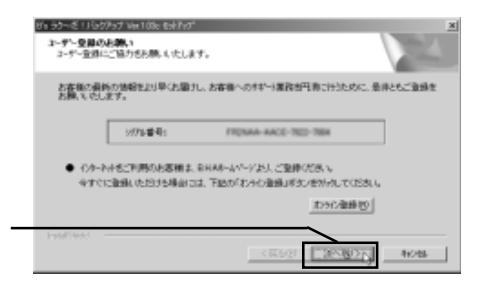

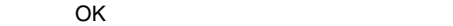

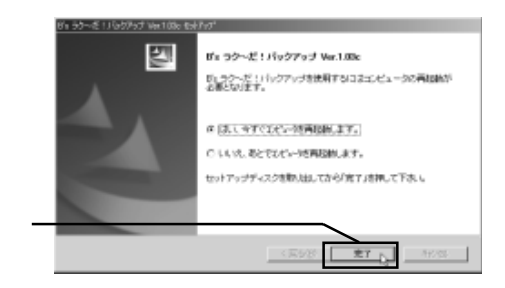

 $B$ 's  $\overline{B}$ 's  $\overline{B}$ 's  $\overline{B$ 

 $B$ 's  $\sim$ 

### B's CLiP

Software Pack CD-ROM CD-ROM

B's CLiP

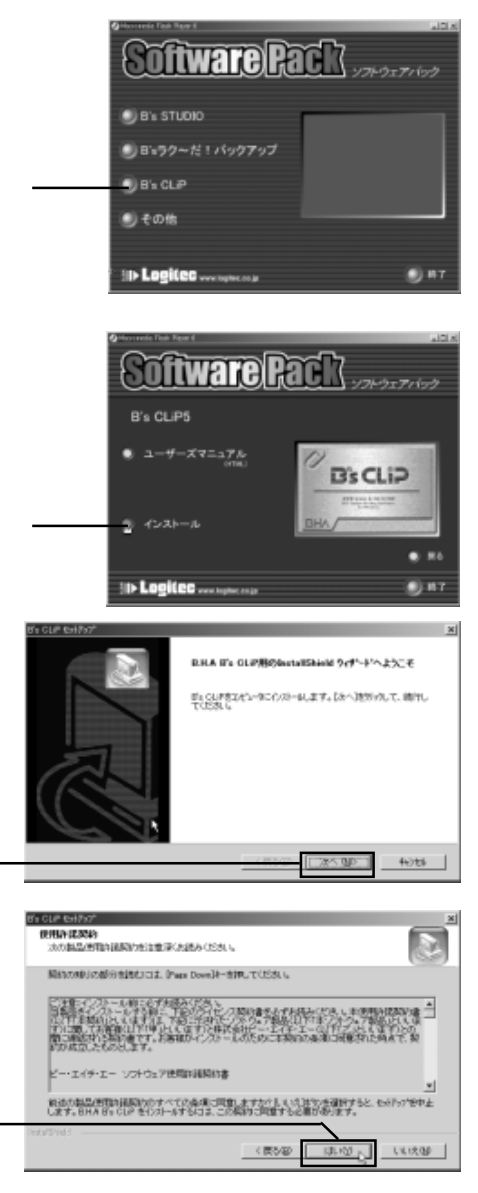

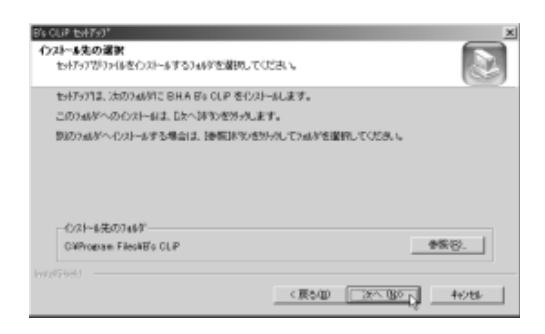

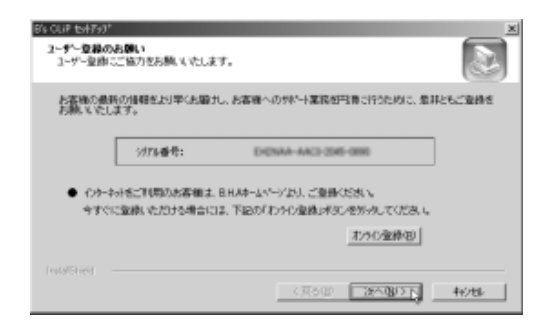

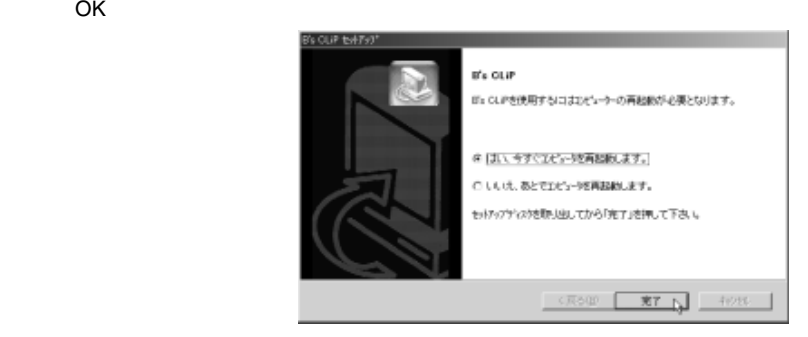

コンピュータが再起動したら、B's CLiP が使用可能となります。以上で B's CLiP

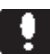

B's STUDIO B's STUDIO

Windows XP

B.H.A B's CLiP BHA B's Recorder GOLD5  $B's$ MovieShop neoDVD standard neoPLAYER DVD

 $\overline{\text{OK}}$ 

Windows Me/98SE

B.H.A B's CLiP BHA B's Recorder GOLD5 B's  $\sim$ MovieShop neoDVD standard neoPLAYER DVD

 $\overline{O}$ K $\overline{O}$ 

OK」ボタンをクリックしてください。

Windows 2000

B.H.A B's CLiP BHA B's Recorder GOLD5  $B's$ MovieShop neoDVD standard neoPLAYER DVD

 $\lambda$ 

 $\overline{O}$ K $\overline{O}$ 

OK」ボタンをクリックしてください。

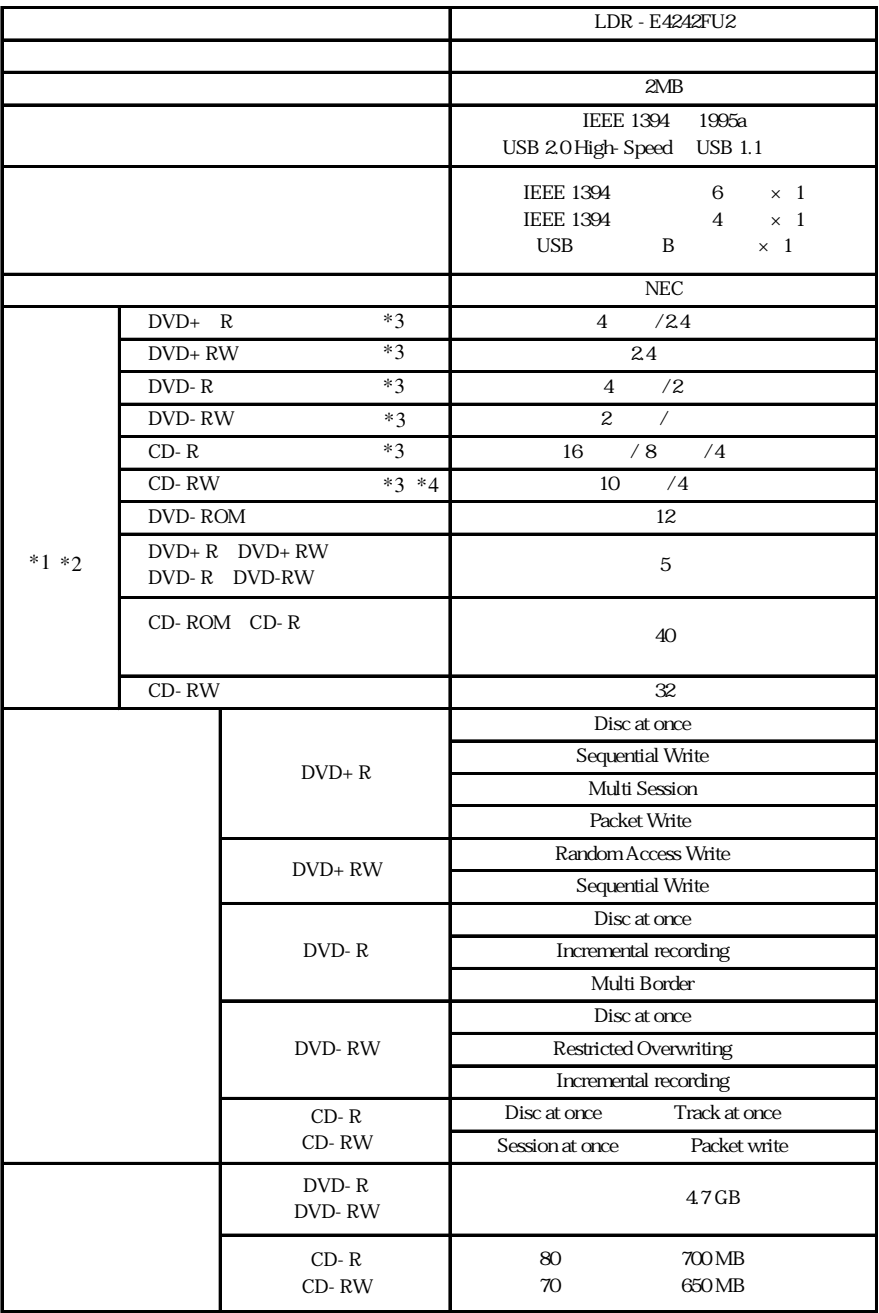

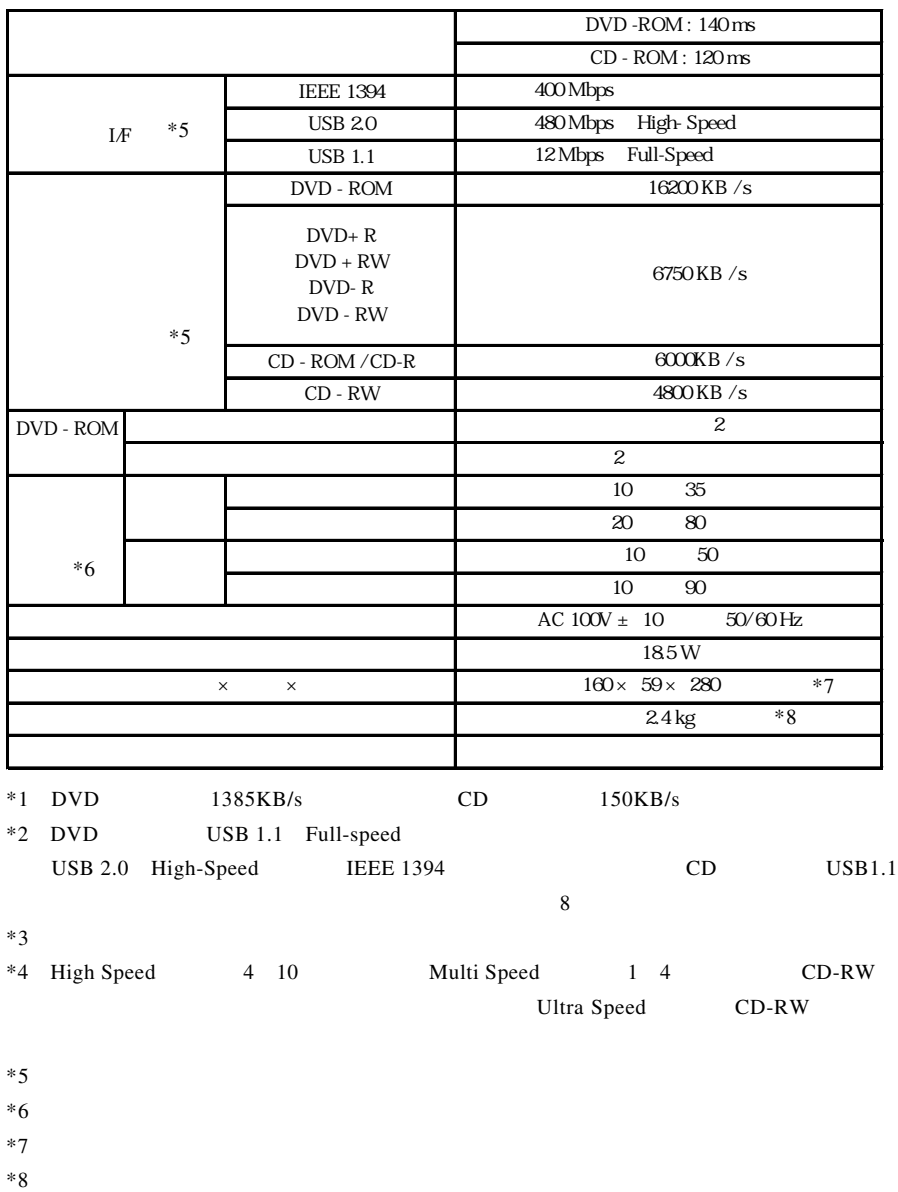

LDR-E4242FU2\_V02

# **Logitec**